# Schieb Report

## Ausgabe 2021.12

**schieb.de** News von Jörg Schieb. https://www.schieb.de

### **App-Abstürze bei Android vermeiden**

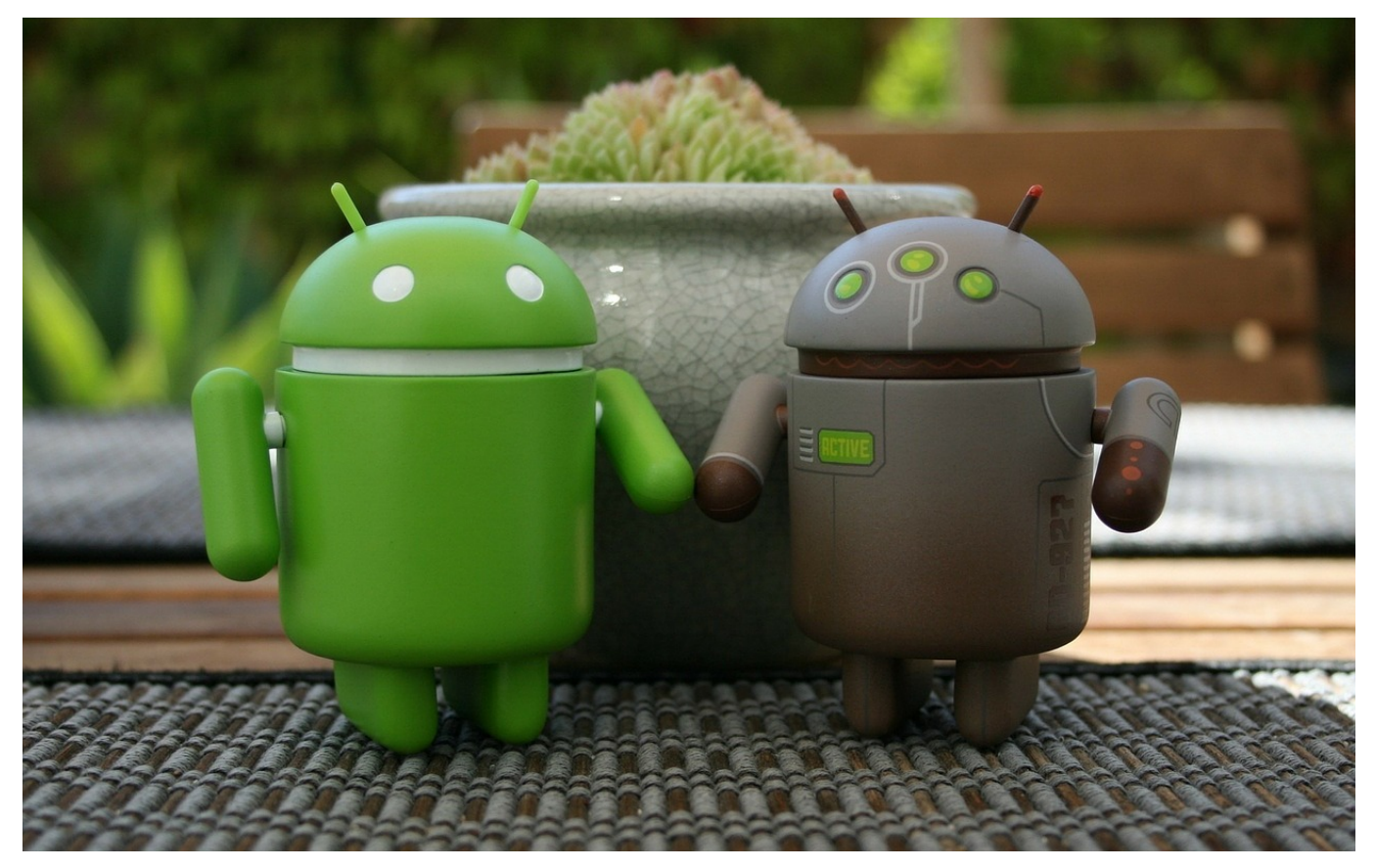

Es kommt immer mal wieder vor, dass Android-Apps abstürzen und damit entweder daten verlieren oder nicht mehr aktiv sind. Was auch immer die konkrete Auswirkung ist, für den Anwender ist es ärgerlich. Sie verlassen sich darauf, dass die App läuft und Ihren Job macht. Oft ist dafür die Ursache ein Fehler in den internen Programmen von [Android](https://www.android.com/intl/de_de/). Wir zeigen Ihnen, was Sie in einem solchen Fall tun können.

Neben den Apps, die Sie aktiv im Vordergrund auf Ihrem Android-Smartphone verwenden, laufen noch alle möglichen Apps und Dienste unsichtbar im Hintergrund. Diese sorgen dafür, dass der Zugriff von Apps auf Systemressourcen funktioniert, das Inhalte korrekt dargestellt werden und vieles mehr. Wenn eine dieser Apps nicht vernünftig läuft, dann sind viele Ihrer Apps automatisch davon betroffen.

#### **JÖRGIS** ЕB

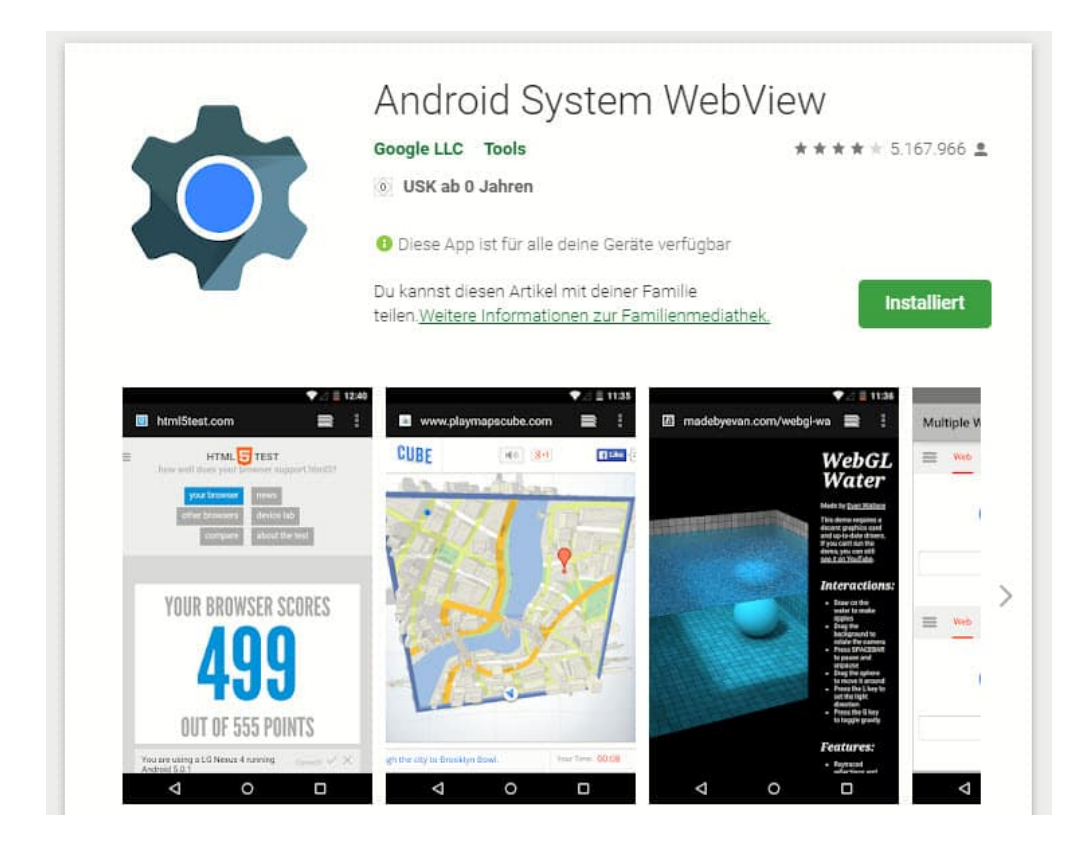

Eine dieser Apps ist die Android System View. Diese ermöglicht es anderen Apps, Webinhalte anzuzeigen. Auch wenn sie zu den Systemanwendungen gehört, wird sie nicht über Android-Updates, sondern über App-Updates aktualisiert. Bei App-Abstürzen kontrollieren Sie im Google Play Store, ob ein Update vorhanden ist und installieren Sie es. Das selbe gilt übrigens für Google Chrome!

**schieb.de** News von Jörg Schieb. https://www.schieb.de

#### **Youtube will mehr Kauflinks anzeigen**

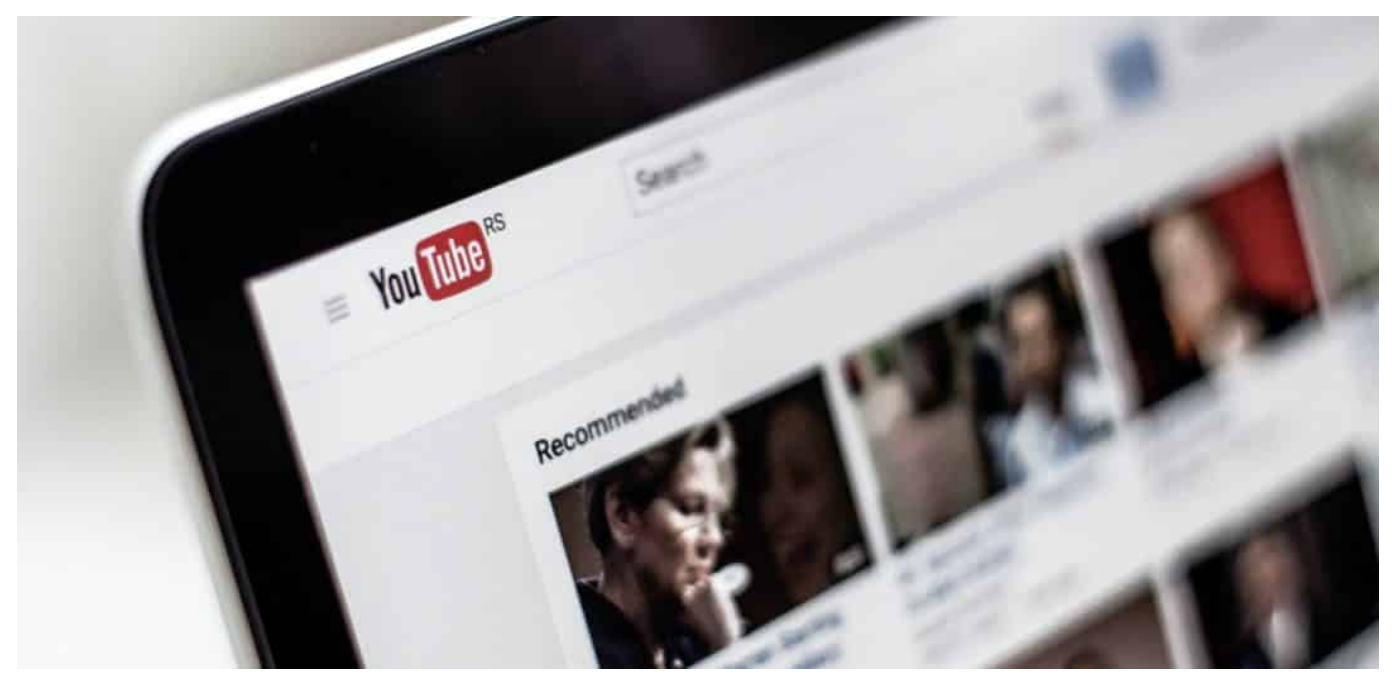

**Youtube probiert gerne neue Funktionen aus. In den USA präsentiert Youtube bereits seit Monaten unterhalb eines Videos Kauflinks zu Produkten, die die KI in einem Video entdeckt hat - sowie Hinweise auf weitere Videos, die sich mit denselben Produkten beschäftigen. Jetzt wurde der Test erweiter auf ähnliche und vergleichbare Produkte.**

Als ob es auf Youtube nicht bereits genügend Kaufanreize durch leicht durchschaubare "Influencerinnen" gäbe, die uns ihre kostenlos zur Verfügung gestellten Produkte herzeigen und diese mit häufig genug bezahlten Werbesprüchen begleiten: Youtube hat einige neue Funktionen in der Entwicklung, die aus Youtube quasi einen Shopping-Kanal machen könnten oder vielleicht sogar sollen.

**schieb.de** News von Jörg Schieb. https://www.schieb.de

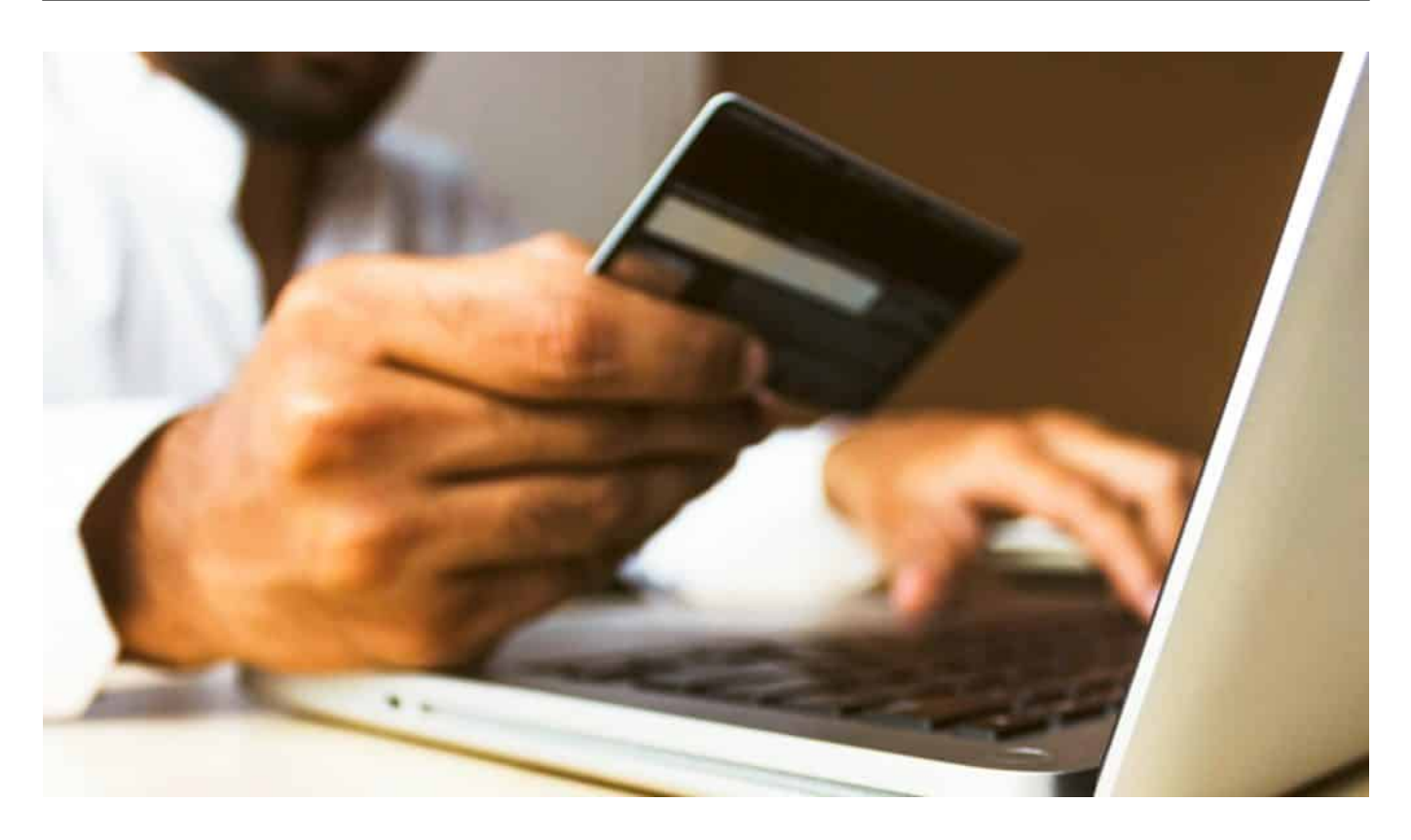

#### **Kauflinks zu ähnlichen Produkten**

In den USA experimentiert das Videoportal schon seit einigen Monaten mit einem "Products in this video" getauften Algorithmus. Der erkennt in Videos hergezeigte oder auftauchende Produkte - und präsentiert kurzerhand in und unter dem Video Hinweise auf diese Produkte, auch direkt anklickbare Kauflinks. Denn darum geht es doch schließlich, oder? Wenn wir etwas sehen, sollen wir es gleich kaufen.

Doch das reicht Youtube nicht. Googles Videoportal geht in einem neuen Experiment einen Schritt weiter: Künftig soll Youtube sogar in der Lage sein, Kauflinks zu ähnlichen Produkten zu präsentieren. Das zumindest kündigt Youtube in einem Blogpost an. Die Kaufempfehlung für vergleichbare Produkte sollen dann unterhalb des Players erscheinen - aber auch zwischen den empfohlenen Videos.

Ding, Dong: Was Du gerade gesehen hast, solltest Du auch gleich kaufen - hier entlang.

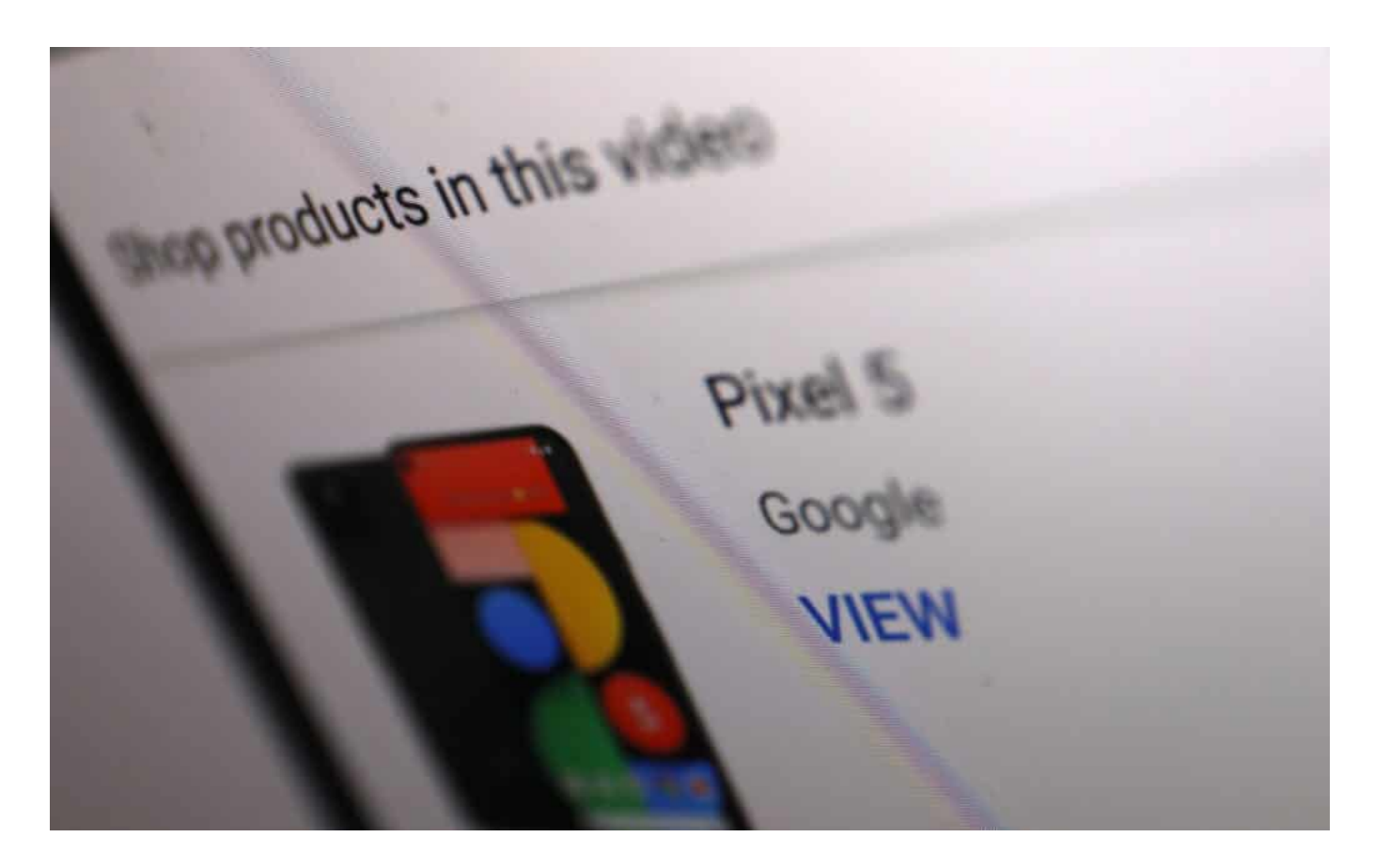

#### **Endlosschleife - bis zum Kaufprozess**

Außerdem soll der Algorithmus Videos von anderen Kanälen anbieten, die ähnliche Artikel vorstellen oder empfehlen. So ist der Besucher in einer Art Endlosschleife gefangen - der er oder sie nur noch durch einen Kaufprozess durchbrechen kann. Youtube wird damit zu einem Einkaufsparadies, zu einer Art Super-QVC. Das mag manch einem gefallen - mich stößt es ab.

Gut möglich auch, dass es selbst den ansonsten kommerz-fixierten Influencerinnen und Influencern nicht gefällt. Denn die lassen sich ja gerne dafür bezahlen, dass sie unverhohlen in die Kamera lügen und die hochgejubelten Produkte dann auch gekauft werden. Am liebsten über ihre Links. Wenn nun Youtube aber "ablenkt" durch Hinweise auf andere Kaufportale und vergleichbare Produkte, könnte das womöglich ihren Einfluss verringern. Nur eine These.

Die Experimente laufen derzeit exklusiv in den USA. Wenn erfolgreich, werden wir solche Kauflinks aber sicher früher oder später auch in Deutschland zu sehen bekommen. Es ist also nur eine Frage der Zeit, bis Youtube vollends vom Kommerz in den Würgegriff genommen wird.

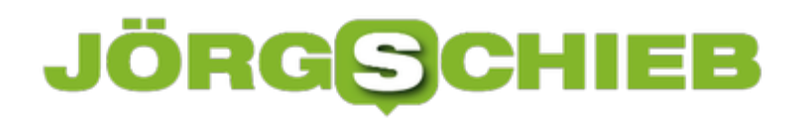

**schieb.de** News von Jörg Schieb. https://www.schieb.de

https://vimeo.com/156265873

**schieb.de** News von Jörg Schieb. https://www.schieb.de

### **Online-Zahlvorgänge jetzt doppelt abgesichert**

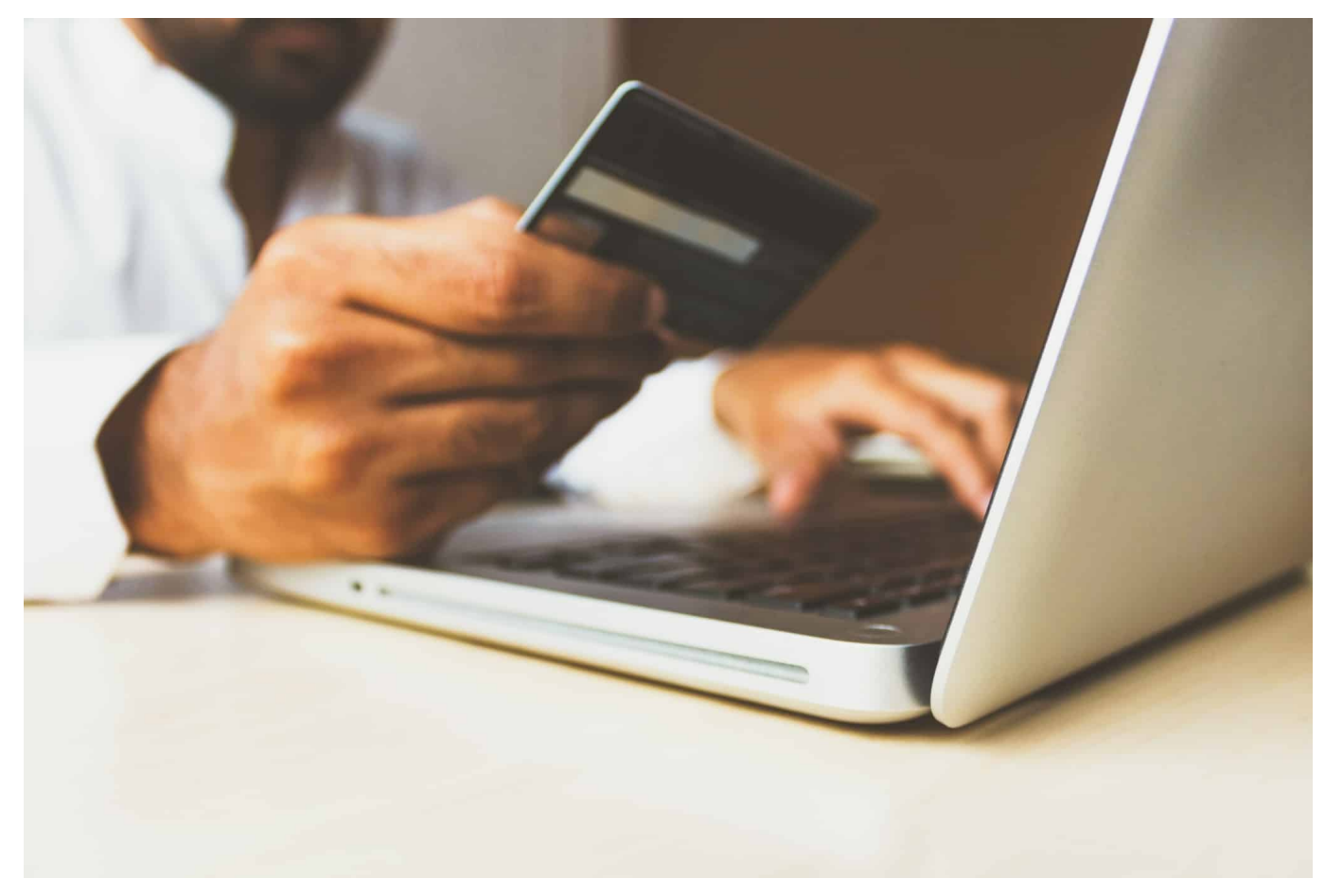

**Waren und Dienstleistungen im Internet zu bezahlen - bequem, aber nicht ohne Risiken. Denn grundsätzlich besteht jederzeit die Gefahr, dass Cyberkriminelle Zugangsdaten abgreifen und so Zahlmittel missbrauchen. Deswegen besteht jetzt die Pflicht, Zahlungsvorgänge - insbesondere das Bezahlen per Kreditkarte - zusätzlich abzusichern. Mit einer "Zwei Faktor Authentifizierung".**

Kürzlich habe ich einer Freundin einen Gefallen getan: Sie machte sich Sorgen, dass auf ihrem Rechner Schad-Software (Malware) installiert sein könnte, die sie ausspioniert. Auf dem Rechner hat sie reichlich sensible Daten von der Arbeit. Abgesichert mit einem Passwort, das in jeder So-machen-wir-es-nicht-Fibel auf den ersten Plätzen steht: "1234".

Machen wir uns nichts vor: Meine Freundin ist damit nicht alleine. Viele verwenden Passwörter, die selbst bei großzügigster Beurteilung als Witz bezeichnet werden müssten - da könnte man auch gleich ganz drauf verzichten.

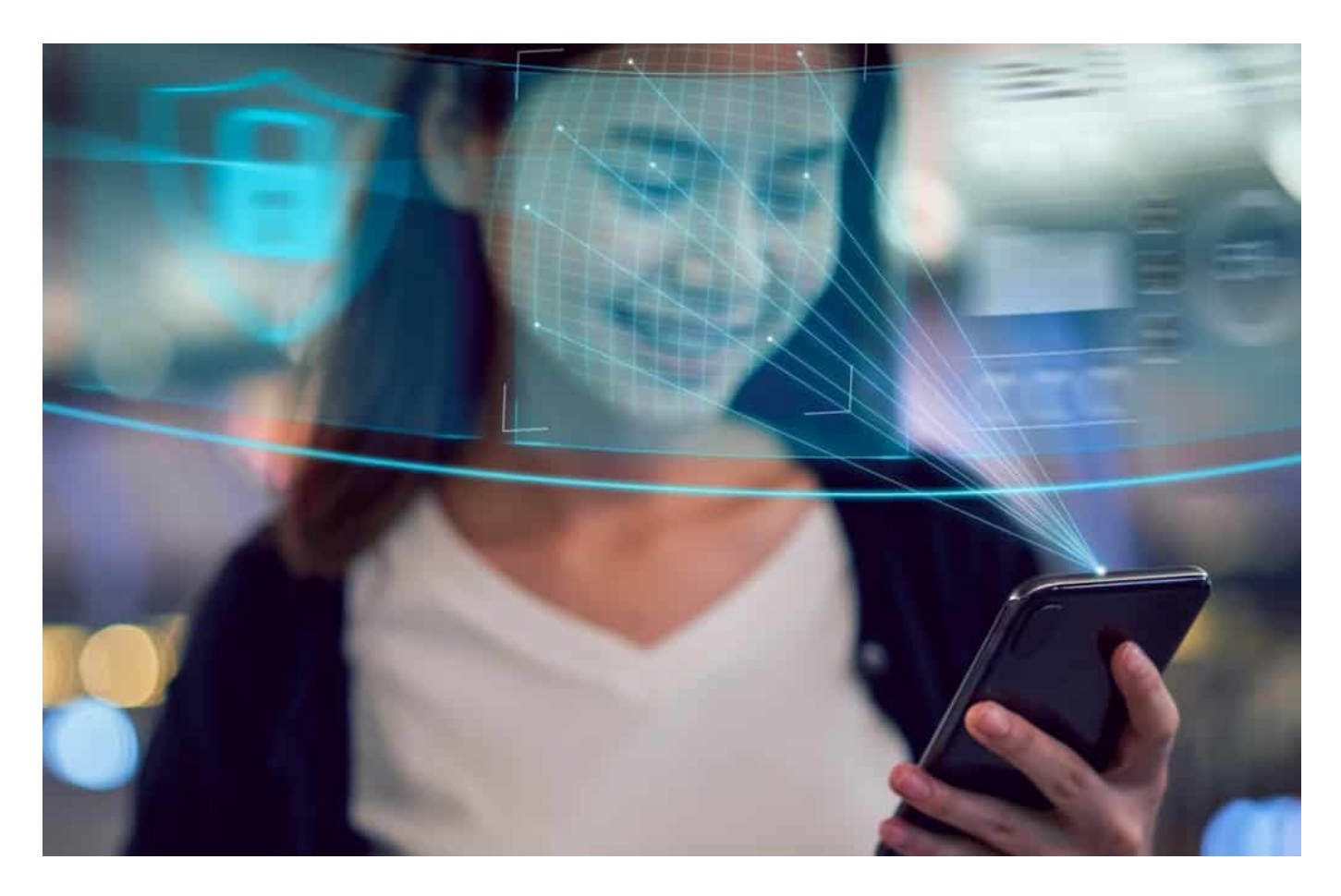

#### **Zwei-Faktor-Authentifizierung**

Dabei geht es anders - jeder kann mit wenig Aufwand sein Passwort doppelt und dreifach absichern.

Ich kann hier und jetzt das Passwort für eins meiner Mail-Postfächer bei Google verraten: "wdr!2021". Richtig: Nicht sonderlich originell. Macht aber nichts. Denn ich habe so ziemlich alle Onlinekonten durch die **Zwei-Faktor-Authentifizierung** abgesichert. Und das bedeutet: Neben Benutzername und Passwort muss ich beim Login noch einen weiteren Code eingeben. Dieser "zweite Faktor" wird von einer App erzeugt, kommt per SMS oder ich kann eine App oder ein angemeldetes Gerät zum Freischalten benutzen.

Die Zwei-Faktor-Authentifizierung (2FA) erhöht die Sicherheit ganz enorm. Trotzdem machen bislang nur vergleichsweise wenige Menschen Gebrauch davon.

Weil es freiwillig ist.

#### **Mehr Sicherheit bei Zahlungsvorgängen**

Das ändert sich jetzt. Denn in Deutschland müssen zumindest Zahlungsvorgänge, die online abgewickelt werden, nun endgültig zusätzlich abgesichert werden - per 2FA. Mindestens zwei der folgenden Faktoren müssen dabei zur Legitimierung zum Einsatz kommen:

- Passwort
- ein TAN-Code, der auf einem Handy empfangen oder per App erzeugt wird
- ein Fingerabdruck oder Gesichts-Scan (Biometrie)
- oder eine Kundenkarte, die mit einem Lesegerät ausgelesen wird

Beim Online-Banking ist diese zusätzliche Sicherheit schon seit Herbst 2019 vorgeschrieben. Der Online-Handel hatte noch eine gewisse Schonfrist. Doch die ist jetzt abgelaufen.

Jetzt müssen die Online-Händler Online-Zahlungen auch mit 2FA absichern. Deshalb wird bei Zahlungen mit Kreditkarte nun häufiger als bisher ein zweiter Faktor abgefragt.

#### **Weg mit dem Passwort - mehr Biometrie**

Das mag anfangs ein bisschen mühselig sein - dient aber der Sicherheit und spielt sich schnell ein. Und birgt eine Chance: Wenn sich erst mal mehr Menschen daran gewöhnt haben, neben dem Passwort noch einen weiteren Faktor zur Authentifizierung einzugeben oder bereitzustellen, ist die Schwelle niedriger, das auch beim Onlinekonto oder generell zu machen. Es scheint dringend geboten, denn Identitätsdiebstahl nimmt schon lange dramatisch zu.

Das Passwort verliert an Bedeutung. Wenn ich mich überall mit 2FA anmelde, kann ich - theoretisch - überall dasselbe Passwort verwenden. Es ist zwar nicht zu empfehlen, aber ein Drama ist es dann dank 2FA auch nicht. Solange man auf seinen zweiten Faktor gut aufpasst.

Auf dem Smartphone ist das immer häufiger Fingerabdruck oder Gesichts-Scan. Hier hat sich das längst durchgesetzt, dass viele Apps dieses biometrische Check-In akzeptieren. Schon bald wird das auch auf Desktop-PCs und Notebooks eine größere Rolle spielen.

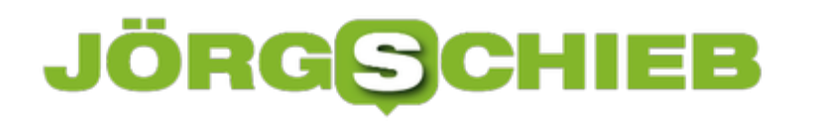

**schieb.de** News von Jörg Schieb. https://www.schieb.de

**schieb.de** News von Jörg Schieb. https://www.schieb.de

#### **Anlegen eines neuen Telefonbuchs in einer Fritz!Box**

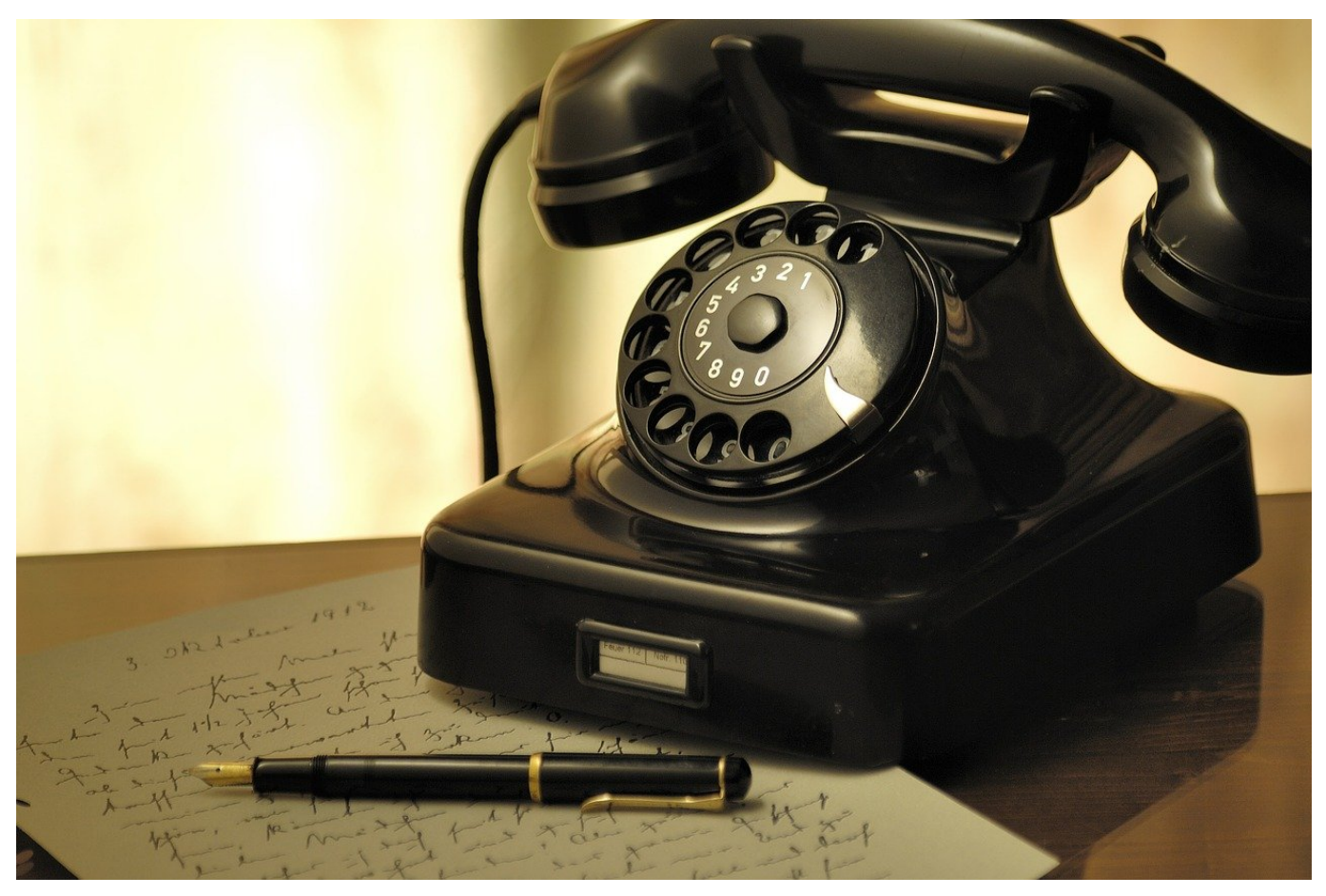

Auch wenn die Zahl der Festnetzanrufe durch Handytelefonie und Kurznachrichten immer mehr in den Hintergrund gedrängt wird, den ein oder anderen Anruf bekommen Sie noch. Bei ausgehenden Telefonaten sitzen Sie dann am normalen Telefonhörer und müssen oft im Handy die Rufnummer nachsehen. Das muss nicht sein. Wenn Sie eine Fritz!Box haben, dann können Sie bequem ein Telefonbuch pflegen!

Dazu melden Sie sich an der Konfigurationsoberfläche Ihrer Fritz!Box an. Diese erreichen sie entweder unter der IP-Adresse Ihres Routers oder unter http://fritz.box. Klicken Sie nun auf **Telefonie** > **Telefonbuch**. Die Oberfläche zeigt Ihnen Ihre Telefonbücher als Registerkarten an. Wenn Sie ein neues Telefonbuch anlegen wollen, dann klicken Sie auf **Neues Telefonbuch** oben rechts im Fenster.

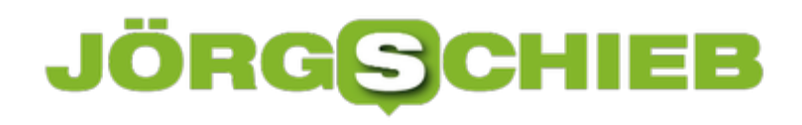

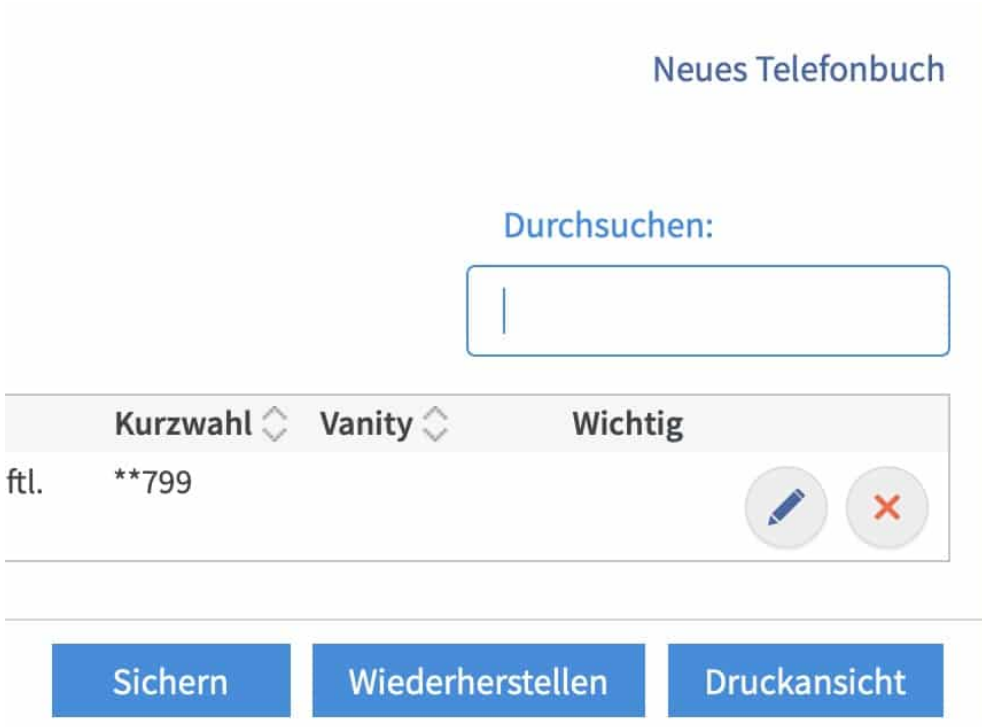

Geben Sie den Namen des Telefonbuchs ein und klicken sie dann auf **OK**. Das leere Telefonbuch ist nun nutzbar und kann mit Rufnummern bestückt werden.

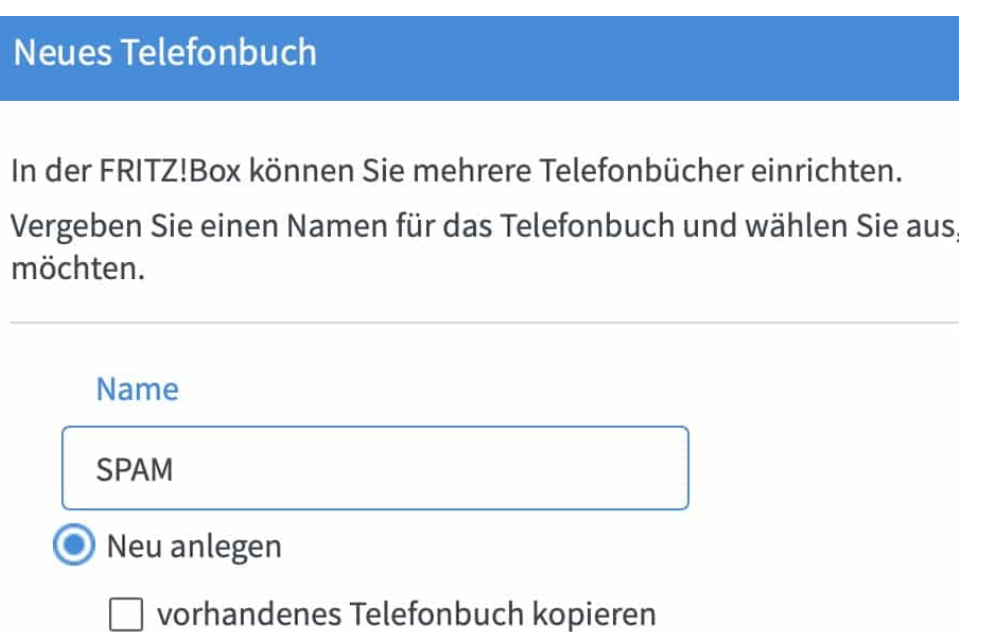

Dazu klicken Sie unter Telefonbuch auf **Neuer Eintrag** und geben dann den Namen und die Rufnummern ein. Die Rufnummern werden nun im Rufprotokoll der Fritz!Box den Telefonbucheinträgen zugeordnet und können über angeschlossene DECT-Telefone genutzt werden.

**schieb.de** News von Jörg Schieb. https://www.schieb.de

#### **Microsoft Office updaten**

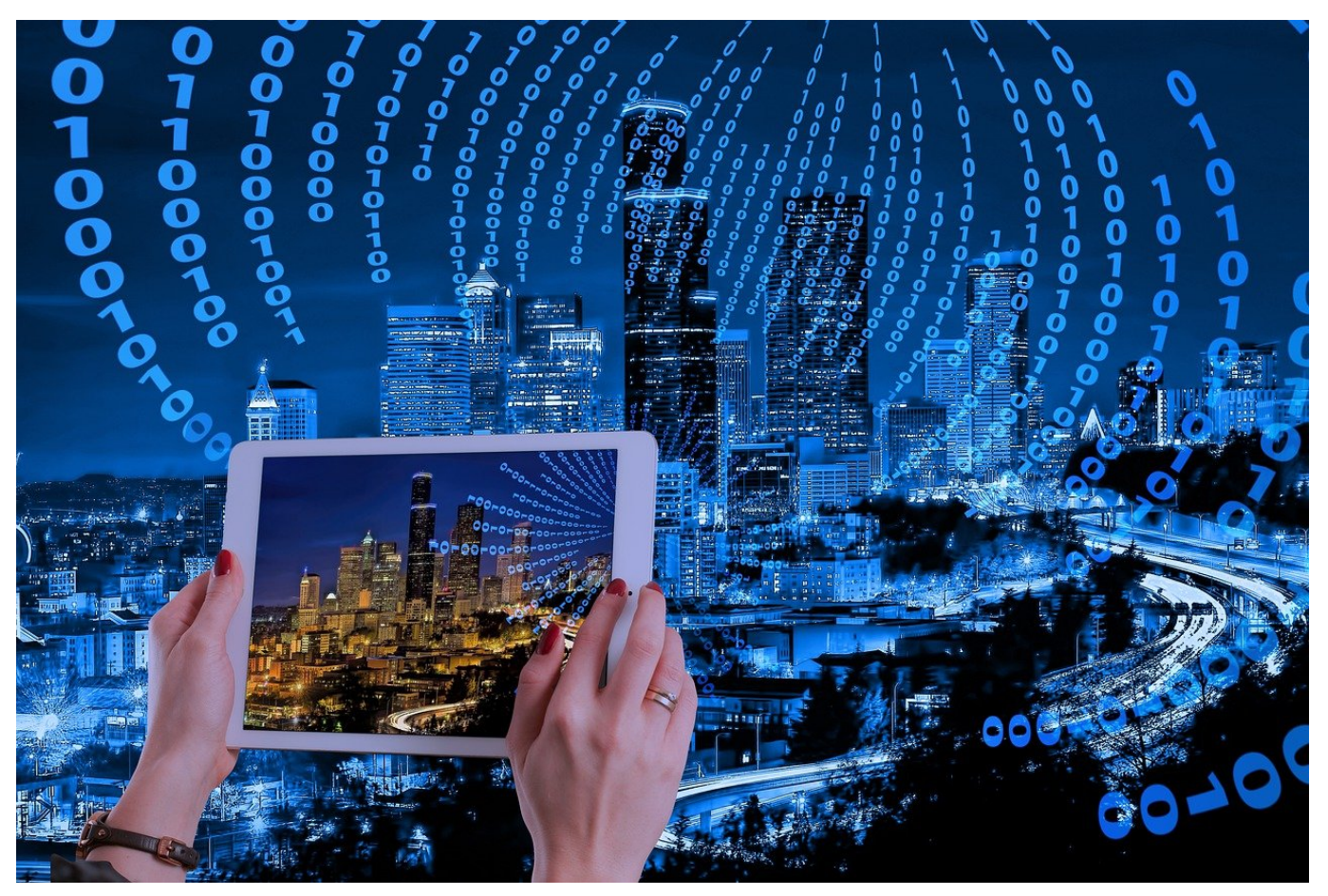

Wie jedes Programm unterliegt auch die Microsoft Office-Familie stetigen Aktualisierungen. Da werden neue Funktionen hinzugefügt, bekannte Fehler beseitigt und manchmal auch der ein oder andere neue hinzugefügt. Nichts desto Trotz macht die Installation Sinn. Meist führt Office diese automatisch durch. Wenn das nicht passiert, dann verzweifeln Sie nicht. Wir zeigen Ihnen, wie Sie das manuell anstoßen können.

Auf einem Windows PC klicken Sie in einem beliebigen Office-Programm auf **Datei** > **Konto** > **Update-Optionen**. Wenn Sie sehen wollen, wann welche Update installiert worden wollen, dann erreichen Sie das über einen Klick auf **Informationen zu Updates**.

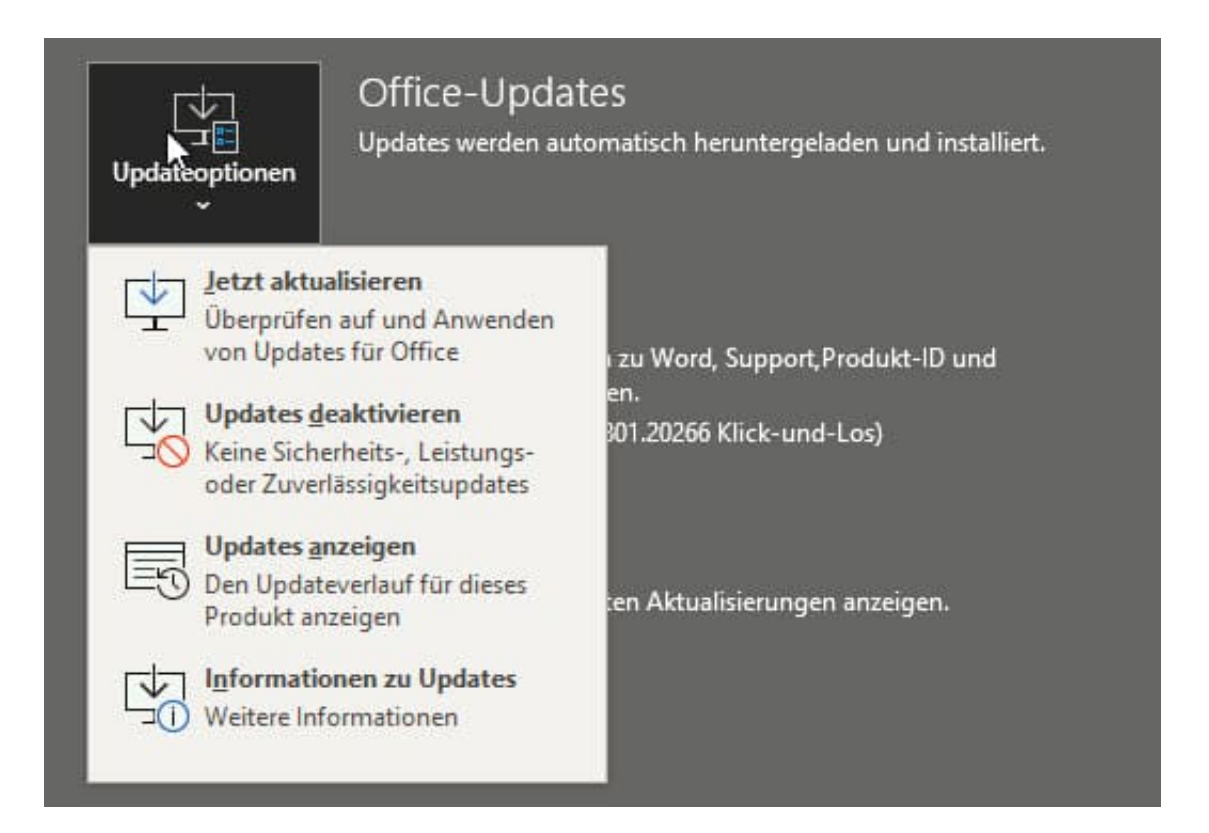

Um nach aktuellen Updates zu suchen, klicken Sie auf **Jetzt aktualisieren**. Office sucht nun auf den Microsoft-Servern nach Aktualisierungen. Haben Sie die aktuellste Version installiert, dann meldet Office Ihnen das. Wird ein Update gefunden, dann lädt Office es automatisch herunter.

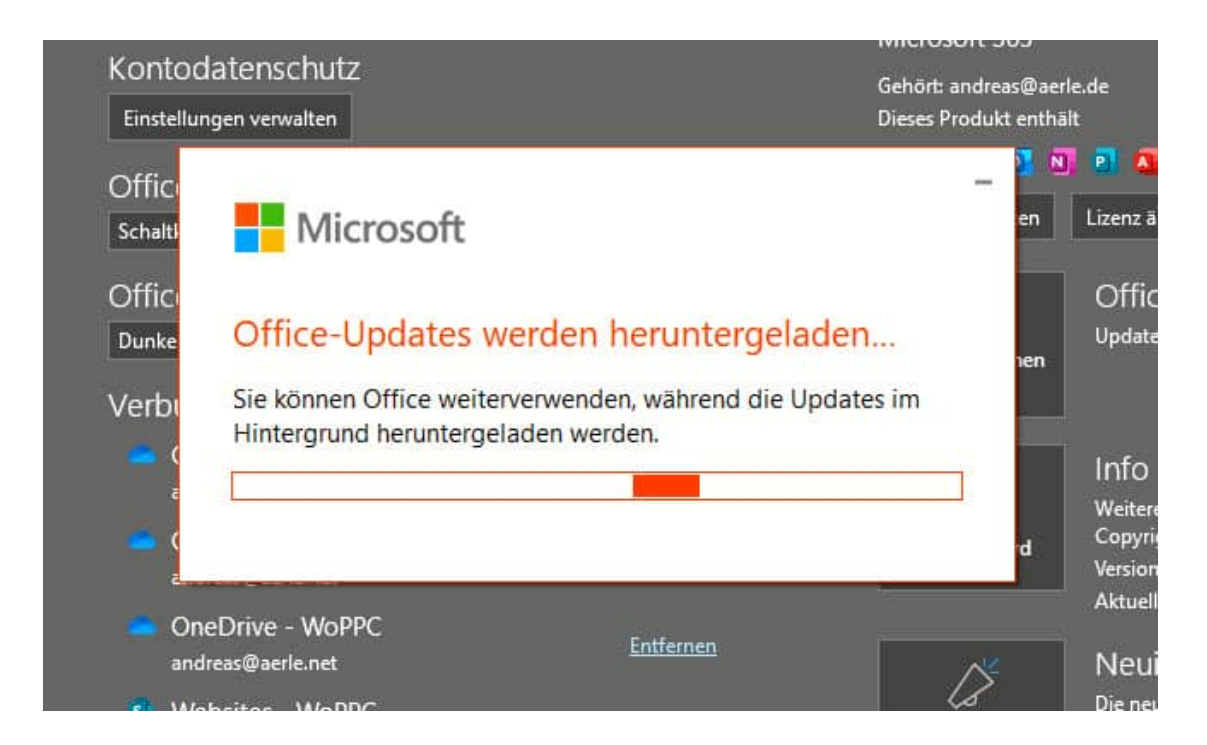

Zur Installation müssen alle geöffneten Office-Apps geschlossen werden. Das

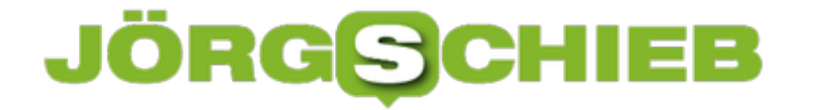

**schieb.de** News von Jörg Schieb. https://www.schieb.de

geschieht automatisch, allerdings nicht, ohne Ihnen Gelegenheit zum Speichern zu geben. Nach der Installation können Sie Office wieder normal nutzen.

**schieb.de** News von Jörg Schieb. https://www.schieb.de

#### **Erinnerungen in Outlook-E-Mails setzen**

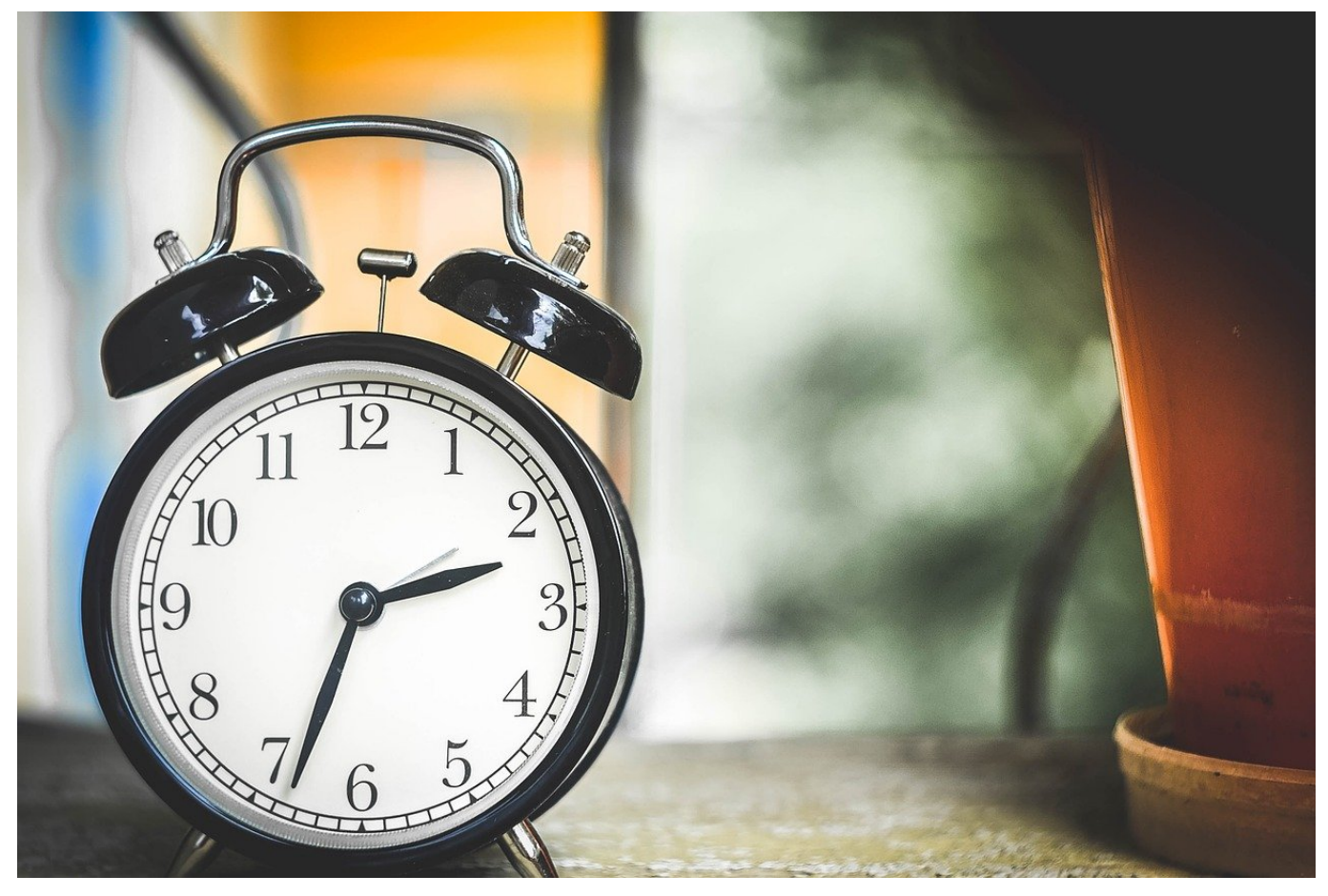

Manche Tage sind zum Wahnsinnigwerden. Das Telefon klingelt dauernd, WhatsApp steht nicht still und der Posteingang in Outlook wächst minütlich an. Was für Sie als Empfänger nervig ist, wird für den Absender manchmal auch zum Problem. Die eine wichtige E-Mail, auf die er eine Antwort braucht, geht bei Ihnen im Gewusel unter und eine manuelle Erinnerung scheint nötig. Das geht auch einfacher: E-Mails können mit Erinnerungen versehen werden!

Diese Erinnerungen können Sie als Absender direkt beim Erstellen der E-Mail festlegen. Sowohl für sich selbst als auch für den Empfänger. Dazu klicken Sie In der neuen E-Mail auf die Registerkarte **Nachverfolgen**. Neben den Standardeinstellungen können Sie darin über Erinnerung hinzufügen individuelle Erinnerungen hinzufügen.

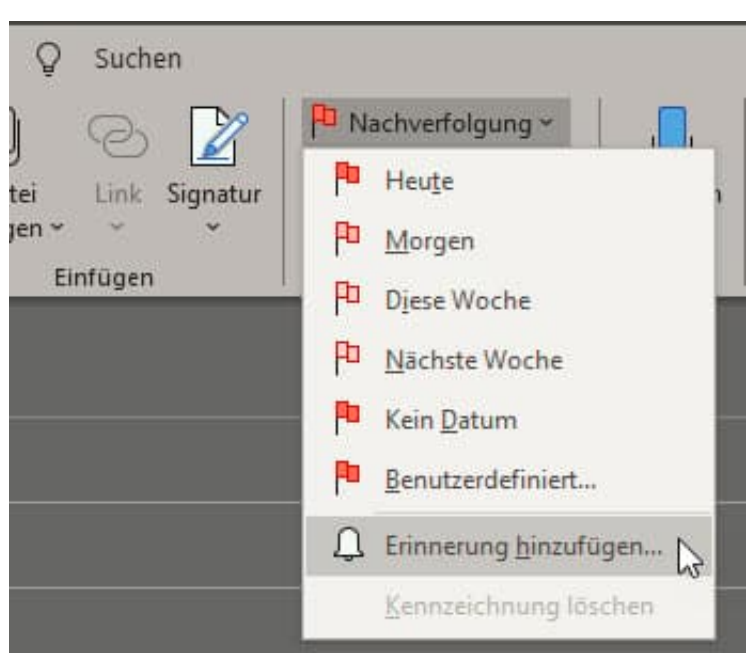

Wenn Sie sich selbst erinnern wollen, dass die gesendete E-Mail einer Antwort bedurfte, dann setzen Sie einen Haken neben **Für mich kennzeichnen**. Sie können jetzt die Nachverfolgung (die eine reine Kennzeichnung ist) einstellen. Wenn Sie eine echte Erinnerung erhalten wollen, wie Sie es von einem Termin gewöhnt sind, dann aktivieren Sie **Erinnerung** und legen Sie das Datum der Erinnerung fest.

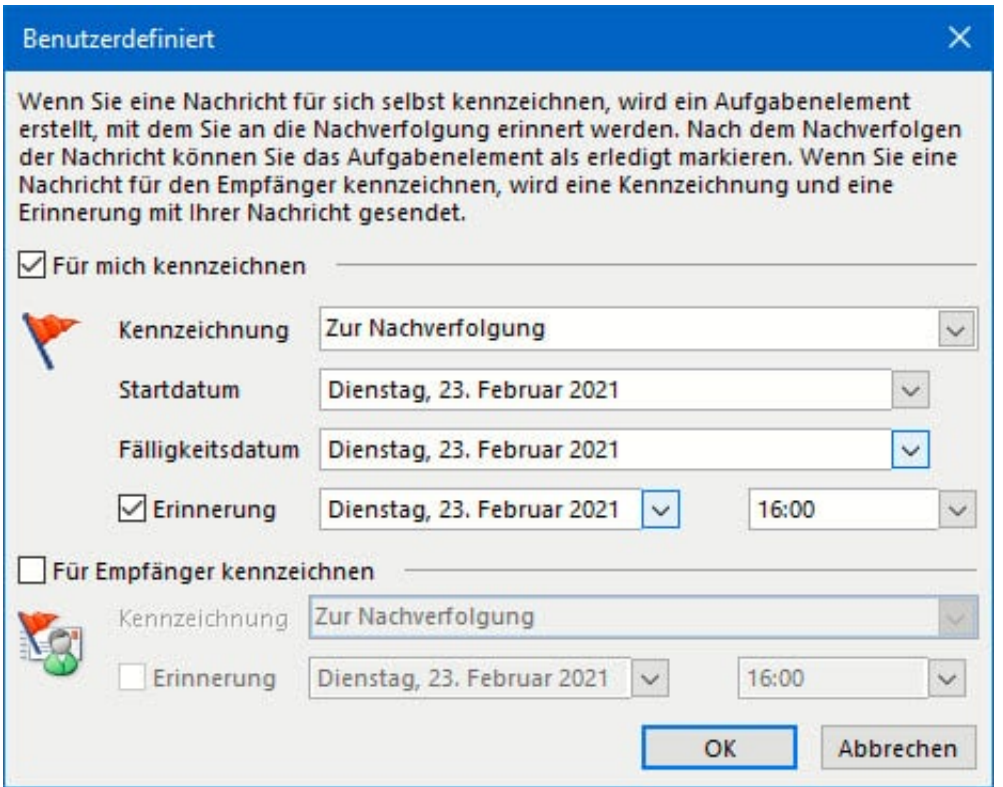

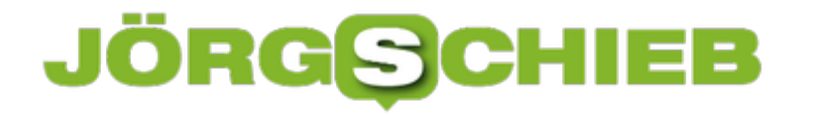

Unter **Für Empfänger kennzeichnen** können Sie diese Funktionen in der Mail an den Empfänger mitgeben. Auch dieser bekommt zum festgelegten Zeitpunkt ein Erinnerungsfenster angezeigt, aus dem er direkt in Ihre E-Mail springen und diese bearbeiten kann.

**schieb.de** News von Jörg Schieb. https://www.schieb.de

### **Änderungen in Word nachverfolgen**

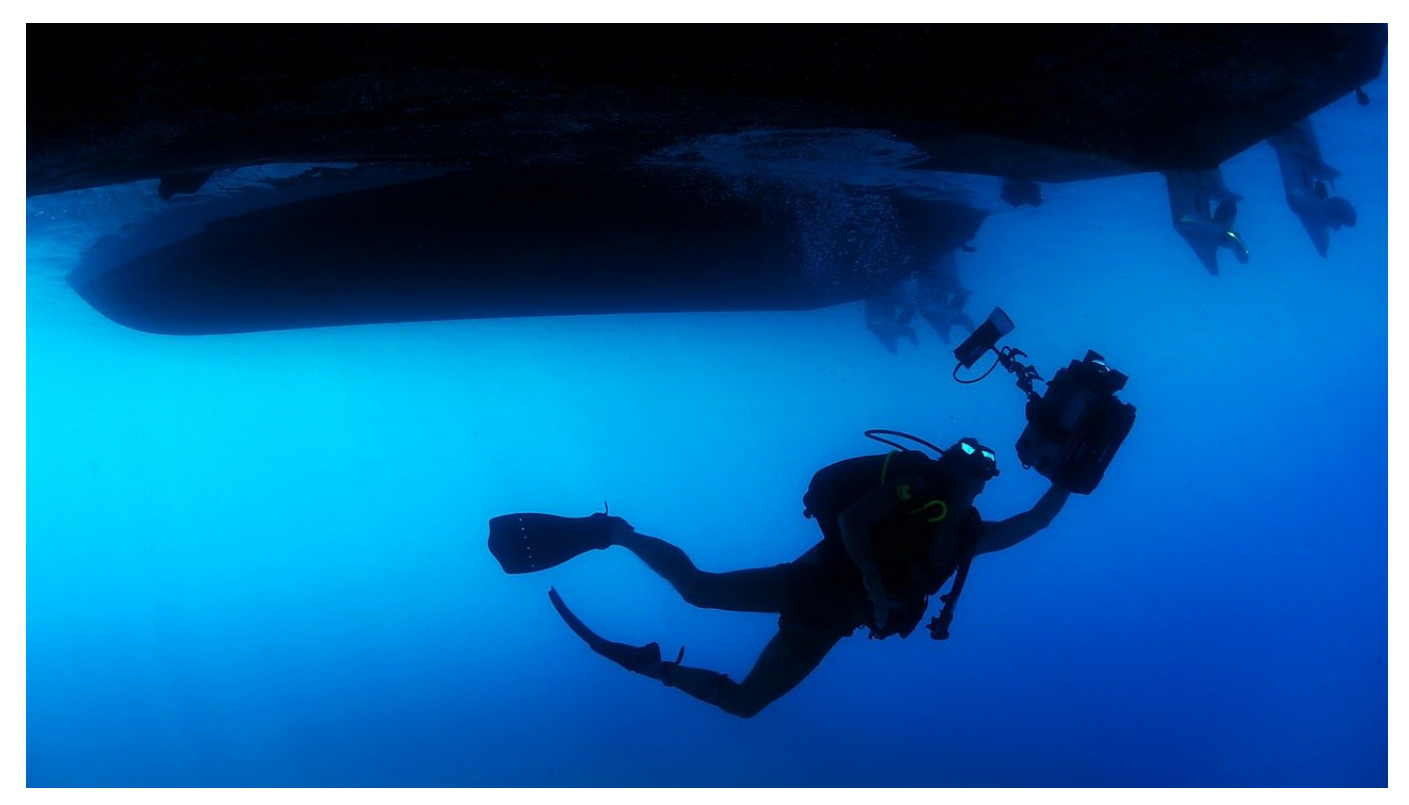

Dokumente gehen hin und her, Sie schreiben etwas vor, dann lassen Sie sich Rückmeldungen geben, die führen zu Anpassungen. Nach diversen Zyklen ist dann die finale Version des Dokumentes fertig. Nicht jede Änderung findet aber Eingang in die finale Version, in sofern ist es für alle Beteiligten wichtig, dass sie die vorgenommenen Änderungen auf den ersten Blick erkennen können. Word kann Sie hier unterstützen!

Es gibt wenig Ineffizienteres als den manuellen Vergleich von Dokumenten. Manchmal ändert sich nur ein Wort, was Ihnen beim Lesen durchgeht. Die Bedeutung des Abschnittes aber ändert sich damit vielleicht erheblich. Da macht es Sinn, schon vor der ersten Änderung in Word die Änderungsverfolgung einzuschalten. Dazu klicken Sie auf **Überprüfen** > **Nachverfolgung** und aktivieren Sie **Änderungen nachverfolgen**.

### EB

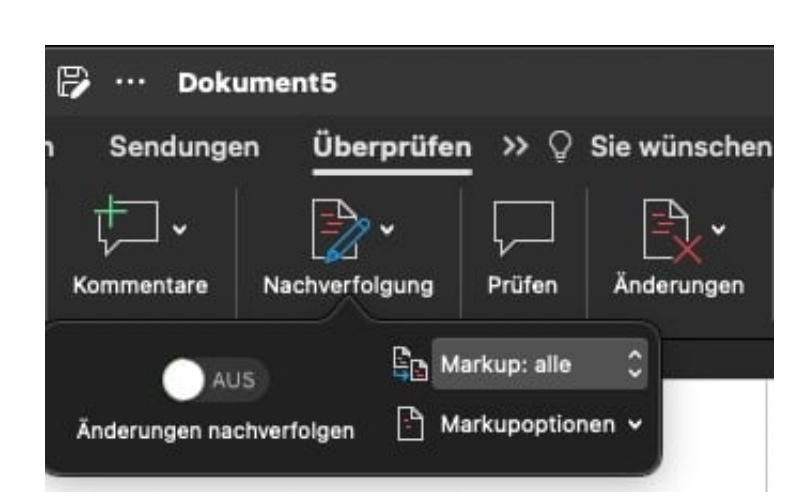

Ab diesem Zeitpunkt protokolliert Word die Änderungen mit. Dazu wird der angemeldete Benutzer von Office als Quelle verwendet, sie sehen also an den Änderungen auch den Namen bzw. die Initialen des Bearbeiters, der diese vorgenommen hat. Um die Darstellung der Änderungen nicht zu überfrachten, können Sie diese unter **Markup** und **Markupoptionen** anpassen.

**Markup: keine** zeigt die Änderungen nicht an, diese lassen sich aber jederzeit einblenden, indem Sie **Markup:alle** oder **Einfaches Markup** aktivieren. Die beiden Optionen unterscheiden sich nur im Detailgrad der Darstellung. Um das Originaldokument (ohne die vorgenommenen Änderungen) zu sehen, klicken Sie auf **Original**.

Wenn Sie ein Dokument ohne aktivierten Änderungsmodus bekommen, dann probieren Sie doch mal die Möglichkeit des Dokumentvergleichs aus, die Word bietet!

**schieb.de** News von Jörg Schieb. https://www.schieb.de

#### **Schnell Bilder in PowerPoint einfügen**

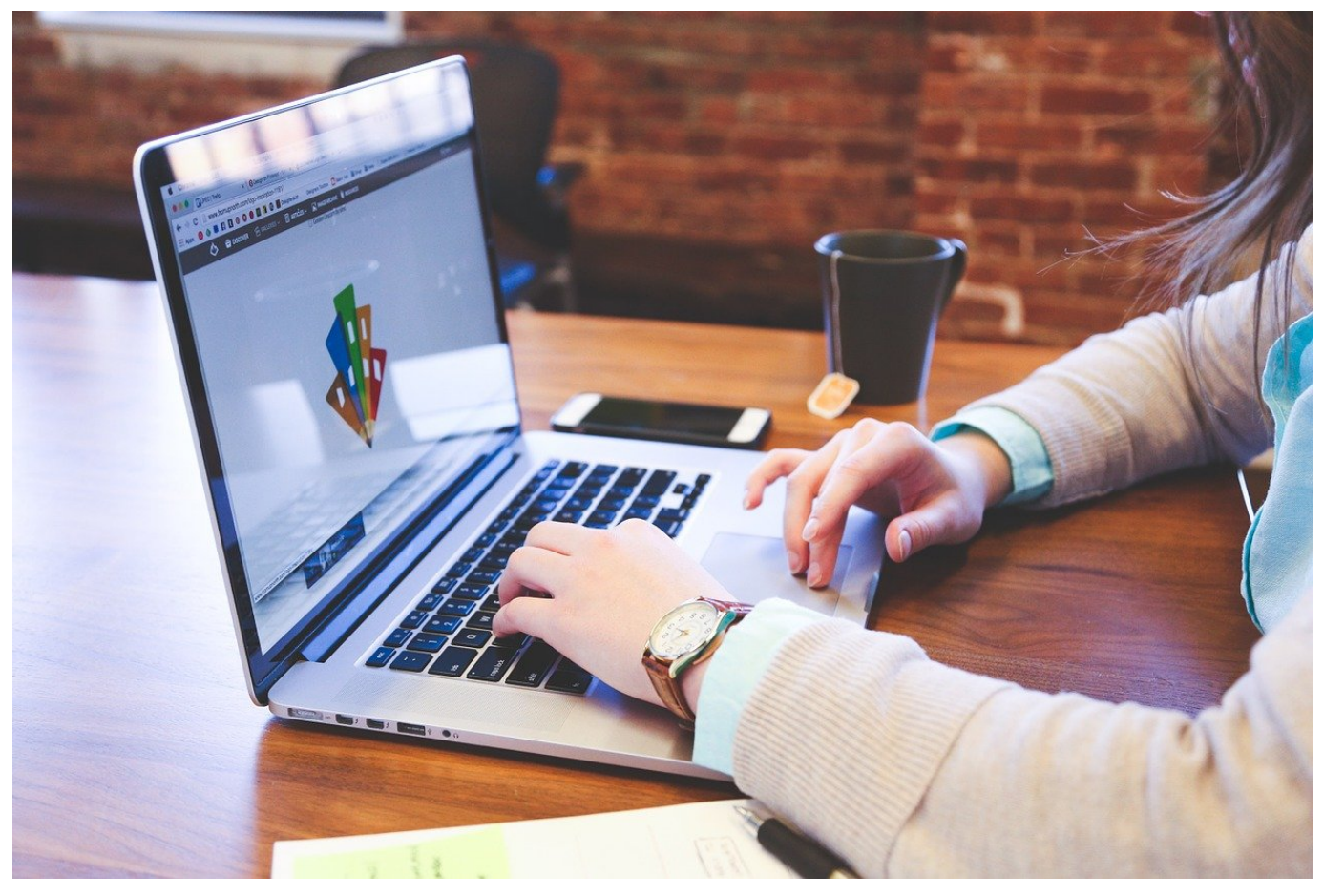

Eine Präsentation in PowerPoint ist geprägt durch die Inhalte, die Sie den Zuschauern zeigen möchten. Reiner Text und Zahlenkolonnen sind aber anstrengend, und so bietet es sich an, die Präsentation durch Bilder aufzulockern. Bevor Sie jetzt lange suchen, nutzen Sie doch einfach den Zugriff auf Online-Bilder, den PowerPoint Ihnen bietet. Wir zeigen Ihnen, wie Sie darauf zugreifen können.

Die Office-Programme bieten auf Wunsch auch Zugriff auf Cloud-Ressourcen. Dieser ist aus Datenschutzgründen im Standard deaktiviert, weil für die Nutzung der Cloud Ihre Zustimmung nötig ist. Dazu klicken Sie in den Einstellungen von PowerPoint auf Datenschutz und aktivieren Sie **Optionale verbundene Erfahrungen aktivieren** (Mac) beziehungsweise **Verbundene Erfahrungen aktivieren** (Windows).

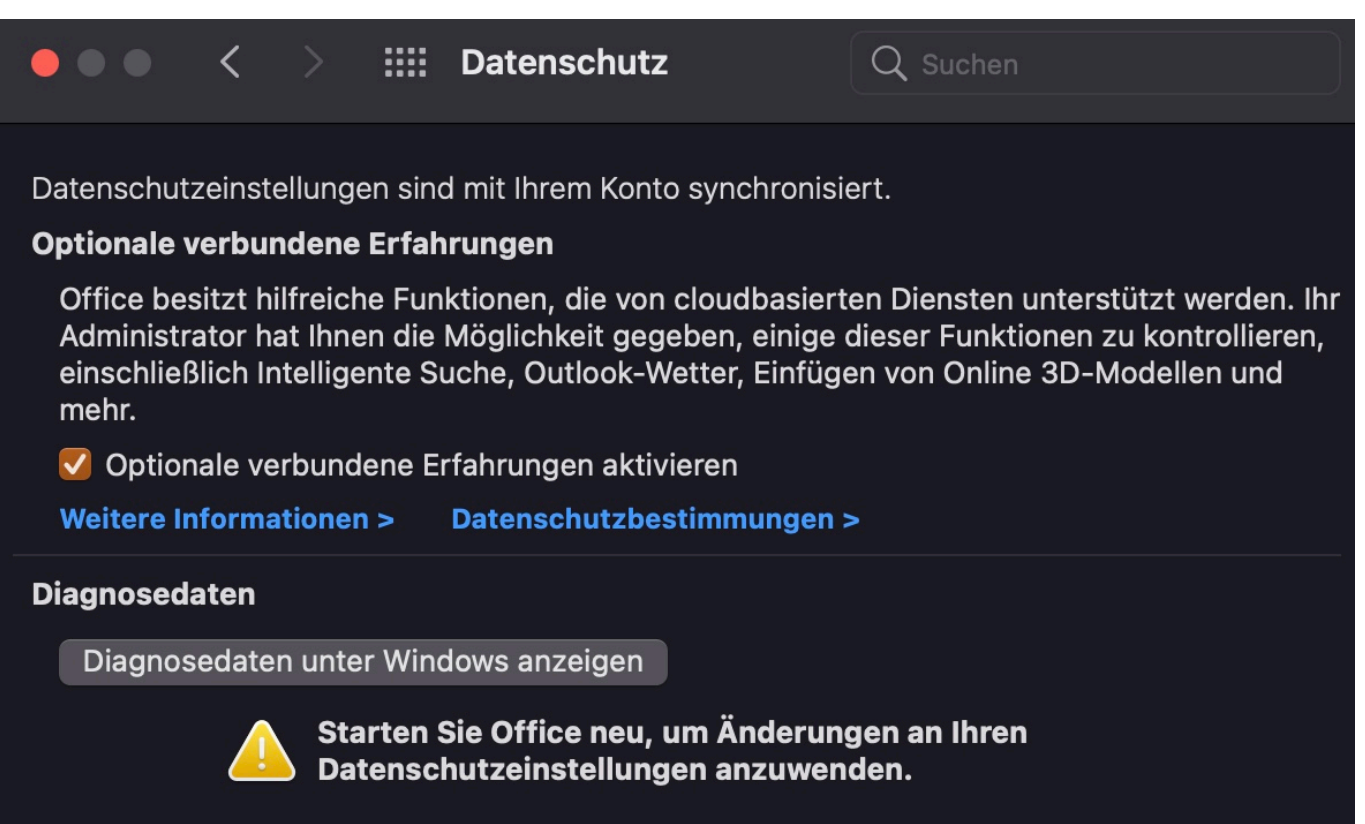

Keine Sorge: Wenn diese Funktionen gebraucht werden und die Datenschutzeinstellungen noch nicht entsprechend eingerichtet sind, fragt PowerPoint nach und leitet Sie dann direkt in diesen Einstellungsdialog.

Um nun passende Bilder aus der Cloud zu laden, klicken Sie auf **Einfügen**, dann auf den **Pfeil nach unten** am Symbol Bilder, dann auf **Onlinebilder**. PowerPoint zeigt Ihnen jetzt am rechten Fensterrand Kategorien von Bildern an. Klicken Sie auf eine Kategorie, dann sehen Sie die Bilder darin und können die gewünschten markieren und in Ihre Präsentation einfügen.

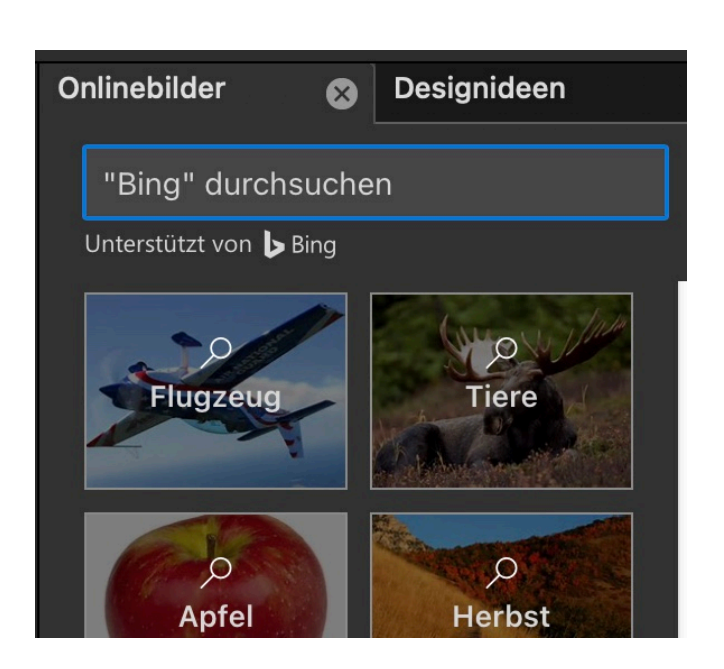

### **Sammeln von Dateien über ein Formular in Google Docs**

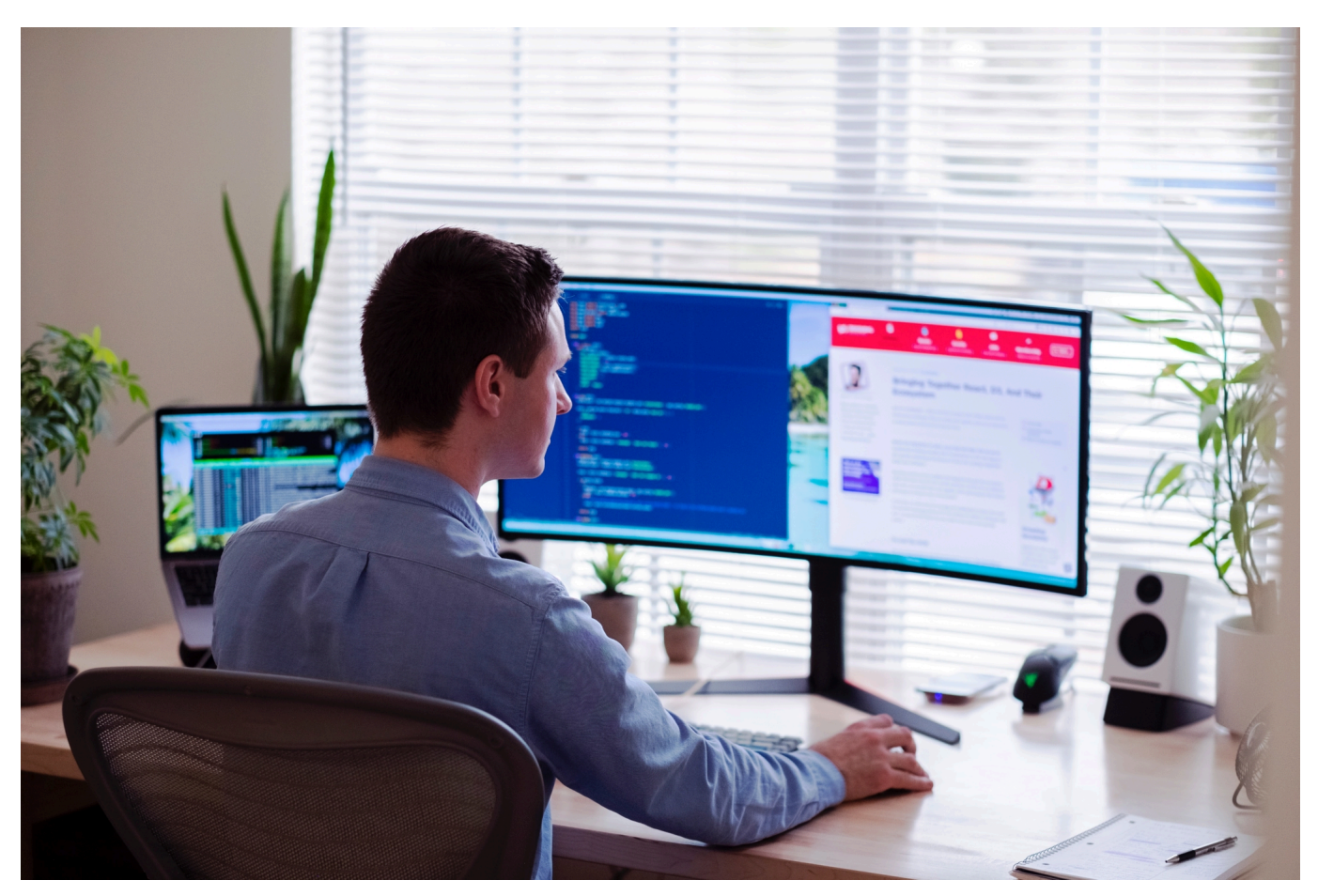

Google Forms bietet diverse Möglichkeiten, von anderen Anwendern Informationen einzuholen. Nun gib tes Umfragen, bei denen Sie nicht nur Textinformationen und die Auswahl von Optionen abfragen wollen, sondern auch Dokumente sammeln wollen. Dazu gibt es bei Google Forms einen eigenen Fragetyp **Datei hochladen**. Wir zeigen Ihnen, wie Sie diesen verwenden.

Wie bei den normalen Fragetypen können Sie hier die Fragetext festlegen. Zusätzlich können (und sollten) Sie festlegen, welche Dateitypen Sie zulassen wollen. Das macht Sinn, um Missbrauch zu vermeiden.

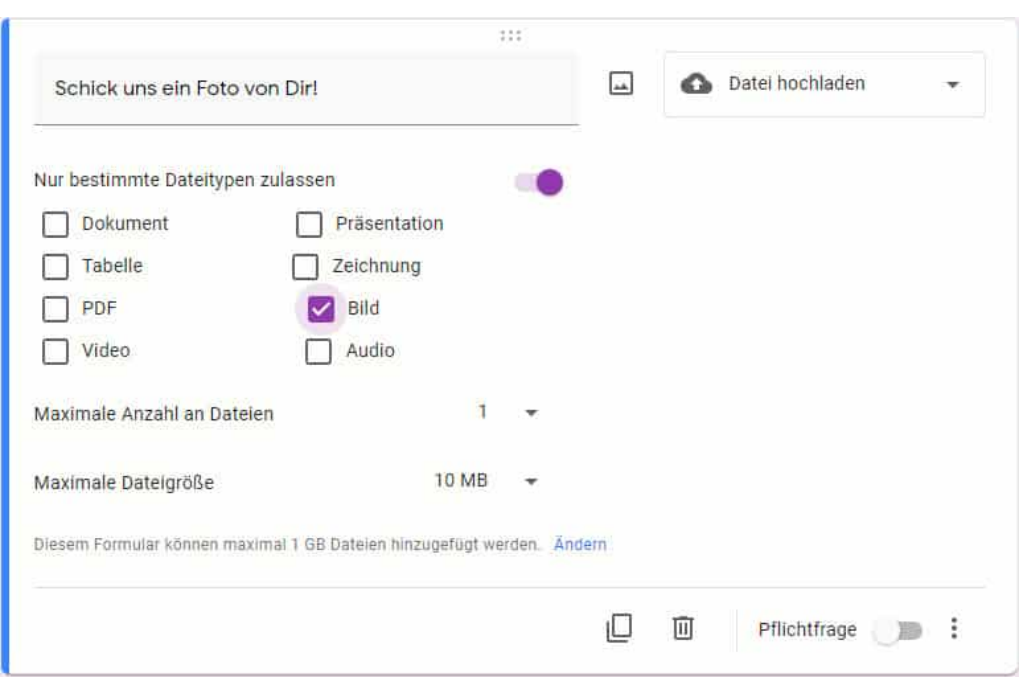

In den meisten Fällen wollen Sie ja ein bestimmtes Dokument erhalten: Ein Zertifikat als PDF-Datei, ein Foto, eine kurze Audiodatei etc. Die Festlegung der zugelassenen Dateitypen vereinfacht es Ihnen, die Dateien später bei der Auswertung gleich behandeln und verwenden zu können.

Um Ihr Google Drive nicht zu schnell zu füllen, legen Sie die **Maximale Zahl an Dateien** und die **Maximale Dateigröße fest**. Das schränkt die Antwortmöglichkeiten ein, ist aber vor allem bei umfangreicheren Umfragen empfehlenswert.

Für jede weitere Frage klicken Sie in der Leiste rechts auf das **Pluszeichen**.

Wenn Sie diese Option verwenden, müssen alle Teilnehmer einen Google-Account haben, ohne Anmeldung ist die Teilnahme an der Umfrage nicht möglich.

**schieb.de** News von Jörg Schieb. https://www.schieb.de

#### **Eigenes Outlook-Briefpapier entwerfen**

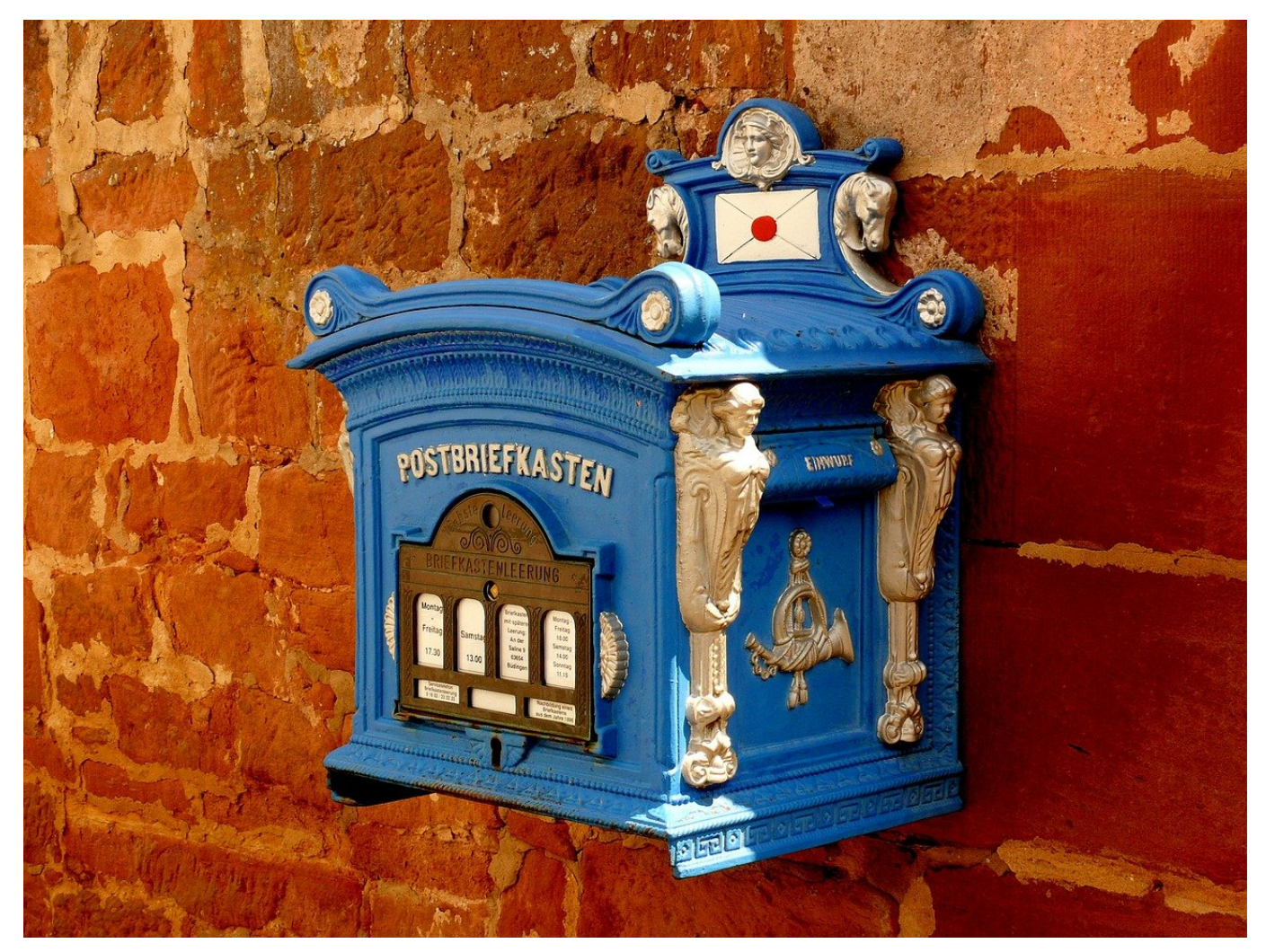

Recht unbekannt, aber bei E-Mails, die Sie in wenig veränderter Form immer wieder verschicken, sehr hilfreich: Auch Outlook bietet das Anlegen von Vorlagen an. Diese Funktion ist allerdings ein wenig versteckter. Wir zeigen Ihnen, wie Sie hier eine Menge Zeit sparen können.

Erstellen Sie eine neue Nachricht, indem Sie auf **Neue E-Mail** klicken. Diese E-Mail können Sie später wieder löschen, sie dient nur als digitales Briefpapier.

Schreiben Sie in diese E-Mail alle Inhalte, die Sie bei jedem Versand der E-Mail brauchen. Formularfelder, Überschriften, Textblöcke, aber auch Formatierungen wie die Schriftart, -größe und -farbe. Lassen Sie nur die veränderlichen Elemente wie Datum und Uhrzeit und ähnliche Felder raus.

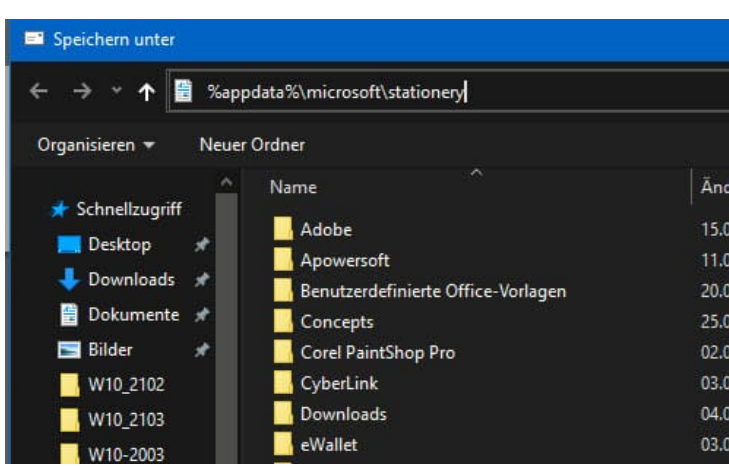

Statt die E-Mail zu verschicken, klicken Sie dann auf **Datei** > **Speichern unter**. Geben Sie in der Adressleiste ganz oben im Speicherdialog als Pfad

#### **%appdata%\microsoft\stationery**

Ein. Als Dateityp wählen Sie unbedingt **HTML (\*.htm; \*.html)**. Geben Sie der Vorlage dann einen sprechenden Namen.

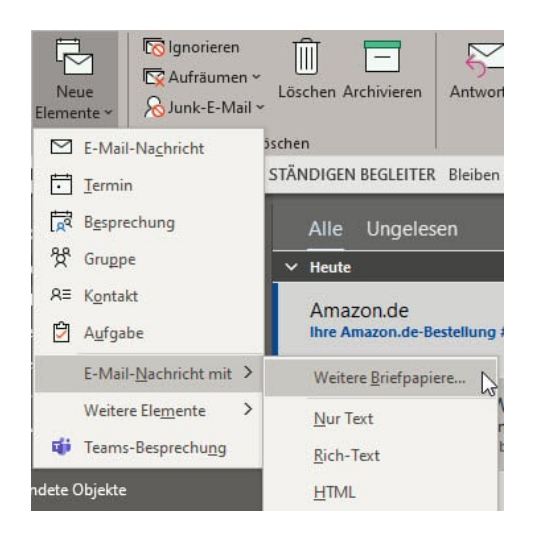

Die Mailvorlage wird nun gespeichert und steht Ihnen beim Erstellen einer neuen E-Mail zur Verfügung. Dazu klicken Sie statt auf **Neue E- Mail** auf **Neue Elemente** > **E-Mail Nachricht mit** > **Weitere Briefpapiere** und wählen aus der Liste der Vorlagen die gewünschte aus. Outlook E-Mail-Vorlagen haben hinter ihrem Namen den Vermerk **Briefpapier**, damit heben sie sich von den vorgegebenen Vorlagen ab.

Ein Komplettieren der Informationen in der neuen, aus der Vorlage erzeugten E-Mail ändert dann natürlich nicht die Vorlage!

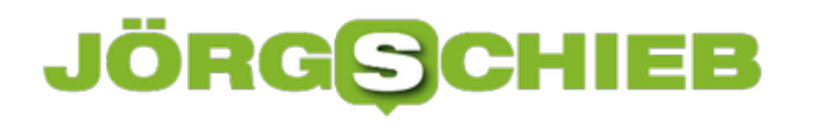

**schieb.de** News von Jörg Schieb. https://www.schieb.de

#### **NFTs: Ein Tweet, der 2,9 Millionen Dollar wert ist**

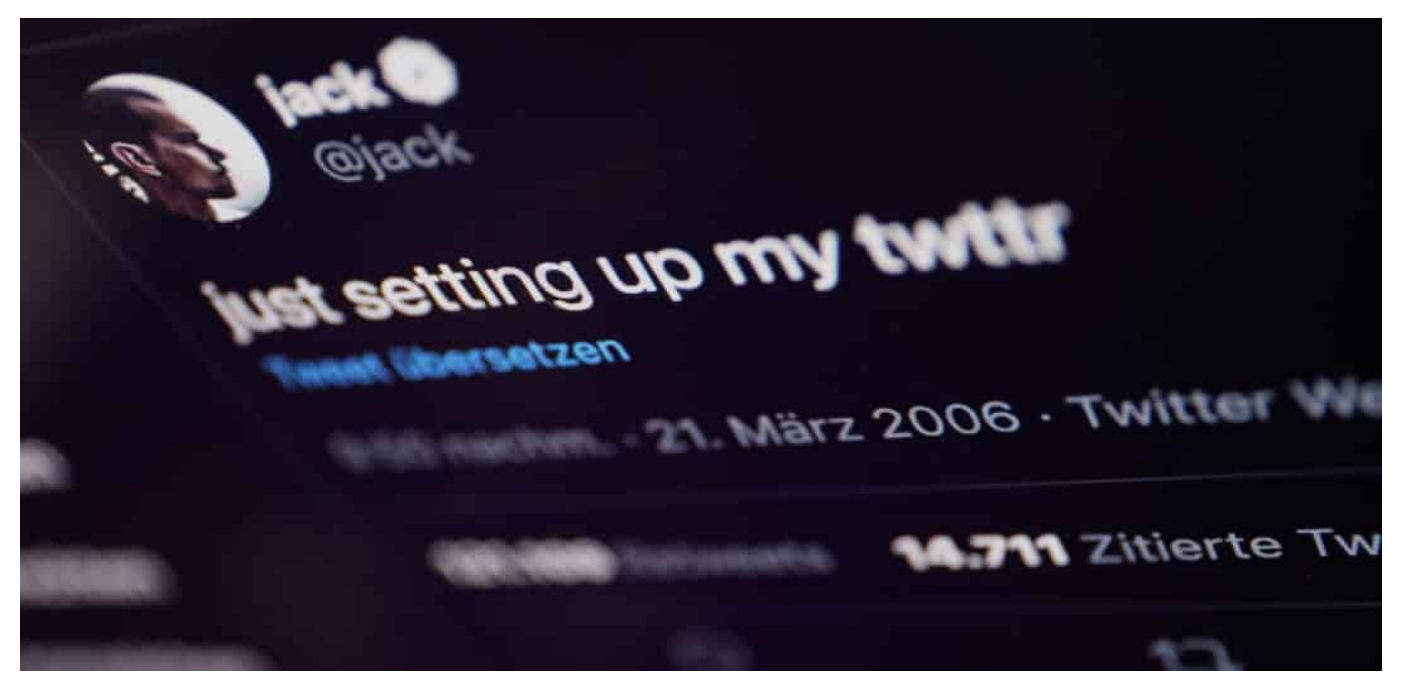

**Es entwickelt sich eine gänzlich neue Kultur, Kunst zu verkaufen - und zu besitzen. Für digitale Kunst wurden in den letzten Wochen mehrfach Millionenbeträge bezahlt. Ein Echtheitszertifikat dokument, wem die Kunst gehört. Selbst ein Tweet wurde jetzt "verkauft": Für 2,9 Mio. Dollar hat ein Investor sich das Eigentum am ersten Tweet aller Zeiten gesichert.**

Am 21. März 2006, also so ziemlich genau vor 15 Jahren, hat Twitter-Mitbegründer Jack Dorsey den ersten öffentlichen Tweet überhaupt abgesetzt. "Just setting up my twttr", ist da zu lesen. Auch heute noch - der Tweet ist schließlich öffentlich zugänglich.

Dieser erste Tweet auf Twitter von Jack Dorsey ist jetzt für rund 2,9 Millionen US-Dollar (2,43 Millionen Euro) auf der Auktions-Plattform Valuables von einem Bieter als "Non-Fungible Token" (NFT) ersteigert worden.

Jetzt fragen sich sicher viele - und zwar völlig zu Recht: Bitte? Wie kann man einen Tweet ersteigern, der auf der Plattform für jeden sichtbar ist? Wie kann so etwas jemandem derartige Summen wert sein?

https://twitter.com/jack/status/20

#### **NFT: Non fungible Token**

**schieb.de** News von Jörg Schieb. https://www.schieb.de

Natürlich kann niemand einen Tweet in die Hosentasche stecken, in den Safe legen oder sich an die Wand hängen - und allen anderen bleibt der Tweet verwehrt. Doch der Käufer erhält ein Echtheitszertifikat, das in der Blockchain Ethereum gespeichert wird. Ein NFT - ein "Non fungible Token": Ein digitales Zertifikat, nicht fälschbar, nicht manipulierbar, unzerstörbar, nicht entwendbar, das die Echtheit des Tweets bestätigt - und gewissermaßen den Besitz und das Eigentum dieses virtuellen Gutes bescheinigt.

Geschäfte mit NFTs liegen gerade voll im Trend. Auch in der Kunstszene. Erst vor einigen Tagen ist für rund 69 Millionen Dollar ein komplett virtuelles Kunstwerk versteigert worden (hier ist es zu sehen: Zoom-Funktion inklusive). Eine Digital-Collage, bestehend aus 5.000 einzelnen digitalen Kunstwerken. Theoretisch beliebig und verlustfrei zu vervielfältigen - wie in der digitalen Welt nun mal üblich. Doch durch das NFT - den digitalen Echtheitsnachweis in der Blockchain - ist die Einzigartigkeit geklärt. Der Besitzer kann sich ausweisen.

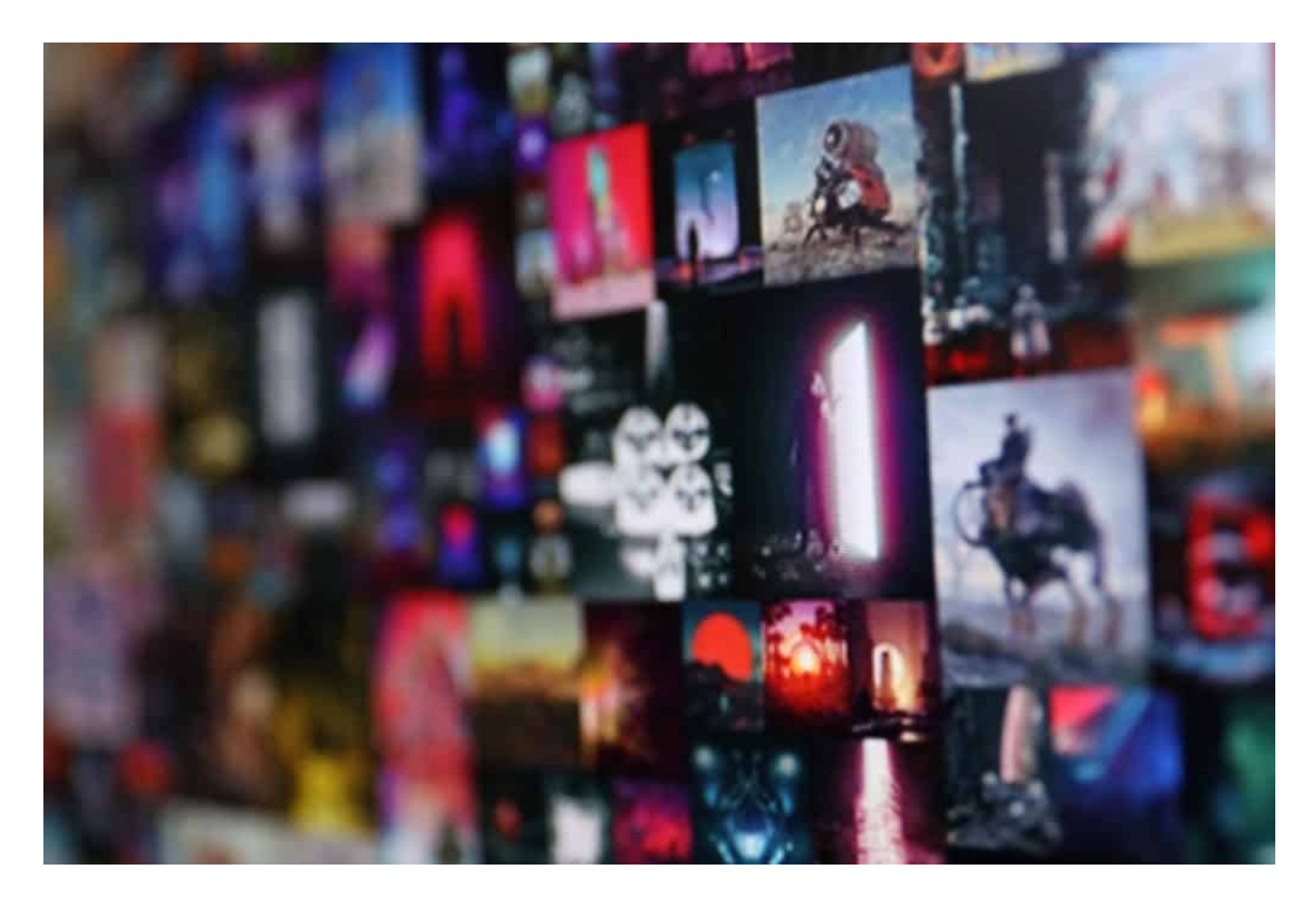

#### **Absurder Vergleich mit Mona Lisa**

Sina Estavi, der Dorsays ersten Tweet ersteigert hat, begründet seinen Kauf auf

Twitter: "Das ist nicht nur ein Tweet! Ich denke, in einigen Jahren werden die Menschen den wahren Wert dieses Tweets erkennen, wie beim Bild der Mona Lisa."

Nun, das ist zweifellos dick aufgetragen, um nicht zu sagen: hemmungslos übertrieben. Wie sollte ein Kunstwerk allen Ernstes vergleichbar sein mit einem Tweet, der zwar das Leben von Jack Dorsey verändert hat (weil ihn die Idee zum Milliardär gemacht hat), aber ansonsten in so ziemlich jeder Hinsicht etwas völlig Anderes als etwas Wertvolles ist?

Aber da kommen wir an einen interessanten Punkt. Heute ist fast alles virtuell. Die Musik nicht mehr auf CD, sondern bestenfalls als MP3-Datei zu hören - oder als Stream. Den Hollywood-Blockbuster gibt es nicht mehr als DVD oder Blue-Ray, sondern als Stream. Podcasts, Sendungen, Shows, Briefe - alles virtuell. Und eben auch Kunstwerke wie die von Mike Beeple Winkelmann.

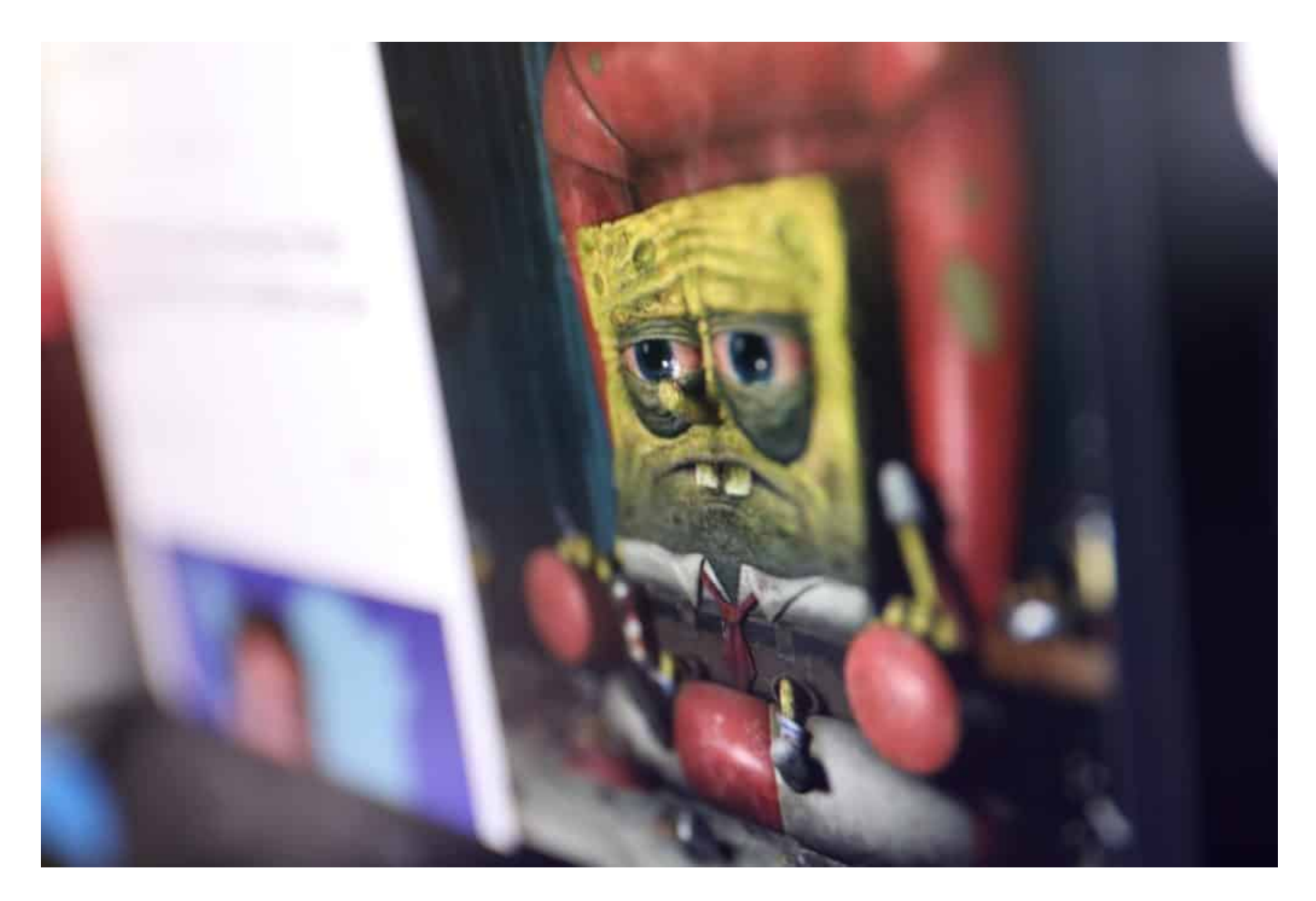

#### **Es gehört mir - ich kann's beweisen**

Schon Mr. Bean hat in seinem Film "Der ultimative Katastrophenfilm" deutlich

gemacht: Angeblichen Kunst-Kennern fällt es am Ende nicht auf, ob da ein Original an der Wand hängt oder eine plumpe Kopie in Form eines Posters. In der digitalen Welt lässt sich alles verlustfrei vervielfältigen - das spielt es noch weniger eine Rolle, ob man auf ein "Original" oder eine "Kopie" blickt. Es gibt keinen Unterschied.

Die NFTs sind die Antwort auf diese Austauschbarkeit: Digitale Zertifikate, die Echtheit und Eigentum belegen.

Am Ende auch nur ein Konstrukt. Aber was soll's.

https://vimeo.com/268351307

### **Corona Warn App und Luca App als Gespann gegen Corona**

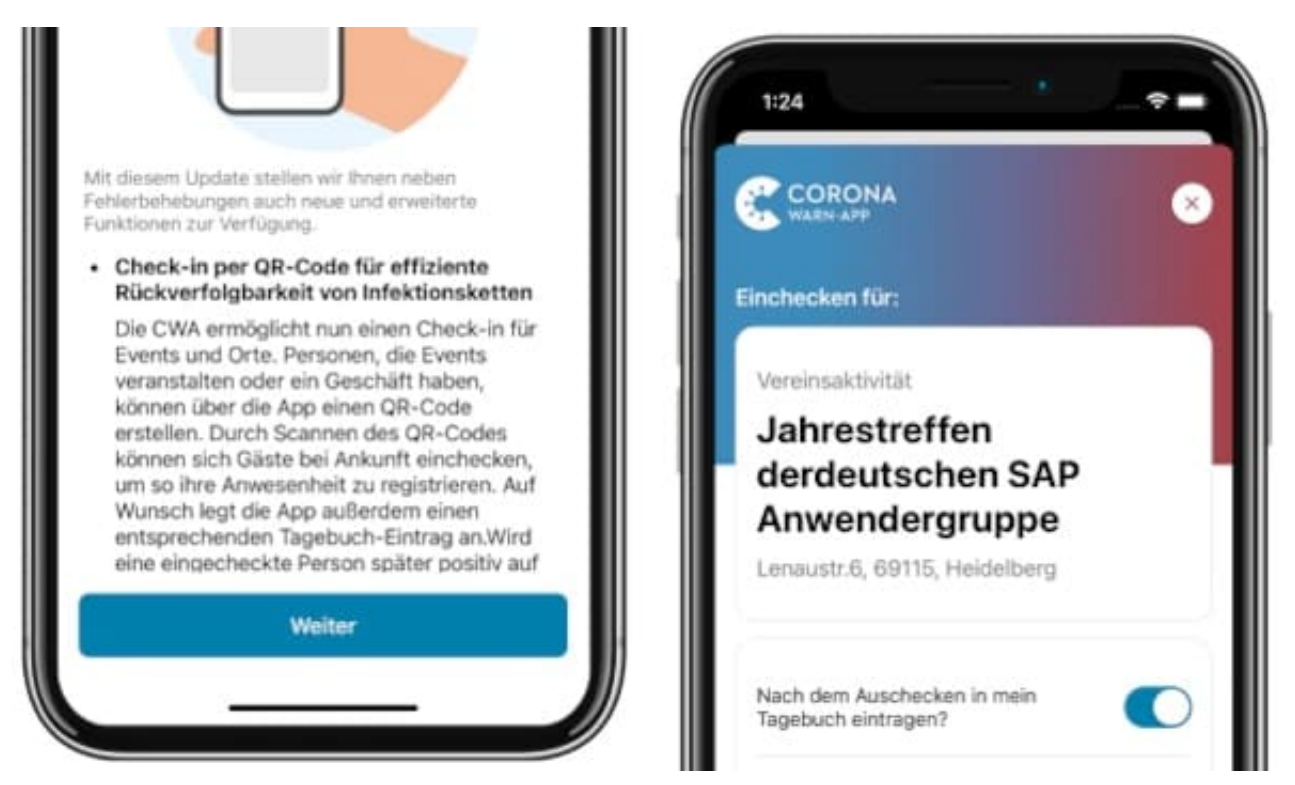

**Die Corona Warn App erhält ihr erstes umfangreiches Update: Ähnlich wie die Luca App - die auch bundesweit eingesetzt werden sill - kann die Corona Warn App künftig QR-Codes scannen. Auf diese Weise soll auch die Corona Warn App nachvollziehen können, wo man gewesen ist. Das macht Warnungen bei einem Infektionsgeschehen selbst dann möglich, wenn die Bluetooth-Signale keinen Kontakt festgestellt haben. Die Luca App soll die Papierlisten ablösen.**

Das nenne ich doch mal ein Update: Das Bundesgesundheitsministerium hat angekündigt, die Corona Warn App (CWA) überraschenderweise nun doch um eine entscheidende Funktion zu erweitern. Schon bald soll auch die Corona Warn App in der Lage sein, QR-Codes zu scannen, die in Restaurants, Fitness Clubs oder beim Friseur aushängen - um sich in einer Location "einzuchecken".

Corona Warn App und Luca App sollen dieselben QR-Codes scannen und verarbeiten können - aber auf unterschiedliche Weise damit umgehen. Gemeinsam sollen sie helfen, Infektionsketten in Clustern nachzuverfolgen - und die Bevölkerung zu warnen.

#### IEB JORGS

**schieb.de** News von Jörg Schieb. https://www.schieb.de

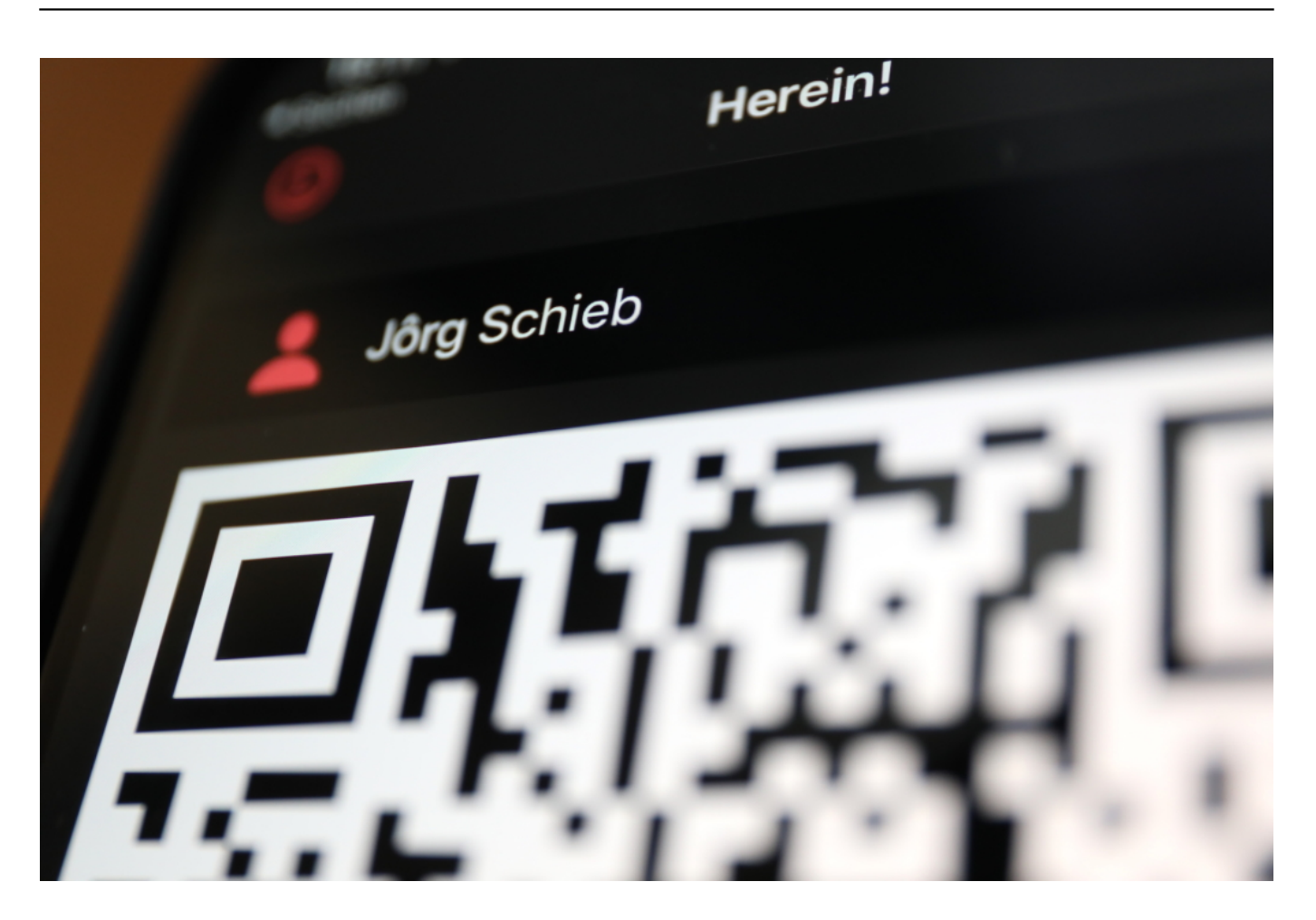

#### **Corona Warn App kann künftig QR-Codes scannen**

Bislang kann die Corona Warn App zwar Menschen warnen, die Infizierten zu nahe gekommen sind (festgestellt über ein Bluetooth-Signal), aber sie kann nicht erkennen, wenn oder mehr Personen sich auf derselben Veranstaltung aufgehalten haben, wenn sie nicht in unmittelbarer Nähe beieinander gestanden haben. Die Warn-App erfasst keine Daten und ist nicht an die Gesundheitsämter angebunden. Die Luca App aber schon. Beide Apps sollen jetzt zusammenarbeiten.

Durch die neue Funktion kann die Warn-App warnen, selbst wenn Bluetooth keinen unmittelbaren Kontakt festgestellt hat. Denn durch das Scannen des QR-Codes "weiß" die App, ob man selbst an einem Ort gewesen ist, an dem sich ein Infektionsherd befunden hat.

Die Corona Warn App wird dazu mit einer Scan-Funktion ausgestattet. Beim ersten Mal informiert die App über die Funktion und bittet um Zustimmung, dass die Funktion aktiviert werden soll. Wird ein QR-Code gescannt, erscheint das Ereignis auch automatisch im Kontakttagebuch der Warn-App. Check-In-Apps wie

Luca erleichtern den Gesundheitsämtern die Kontaktnachverfolgung und sollen auch verstärkt zum Einsatz kommen.

[caption id="attachment\_773965" align="alignnone" width="618"]

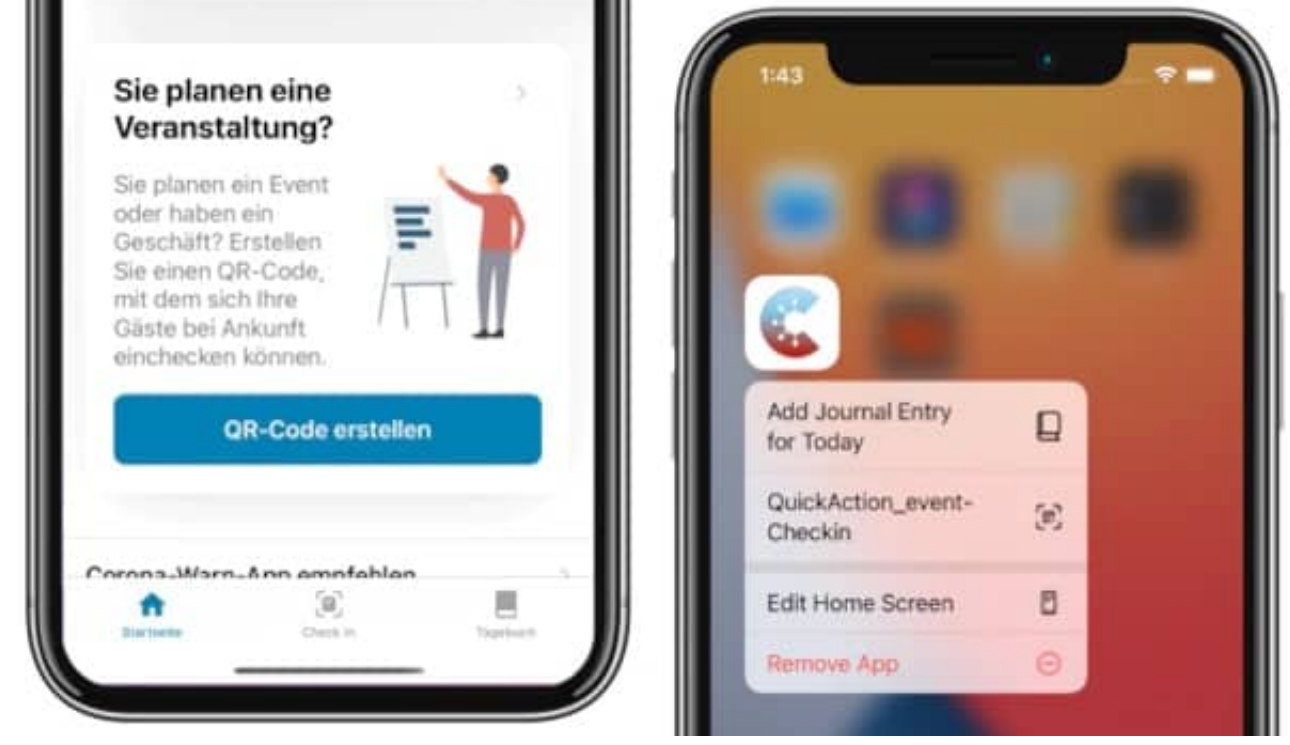

Corona Warn App erzeugt QR Codes[/caption]

#### **Selbst QR-Codes erzeugen**

Der Bund hat sich entschieden: Zur Kontaktnachverfolgung kommt die Luca-App zum Einsatz - nur die eine App vorerst, nicht ganz viele. Ab Mitte April soll die Luca-App laut Betreiber Nexenio funktionstüchtig sein. Ob dann auch die Corona Warn App schon funktioniert, ist bislang unklar. Die Bundes-App soll allerdings schon zu 90% fertig sein.

Es wird also ein Zweier-Gespann geben: Die Corona Warn App, wenn man sich warnen lassen möchte - jetzt auch mit Cluster-Erkennung. Und die Luca App für überall dort, wo eine Kontaktnachverfolgung vorgeschrieben ist, etwa in Restaurants, Fitness-Clubs, auf Konzerten. Die Luca App ersetzt den Papierkram, den wir im Sommer vergangenen Jahres stets zu bewältigen hatten.

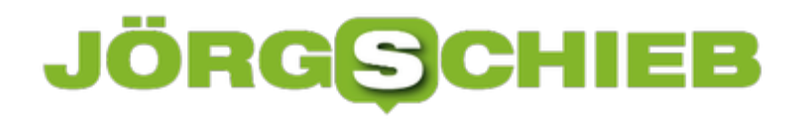

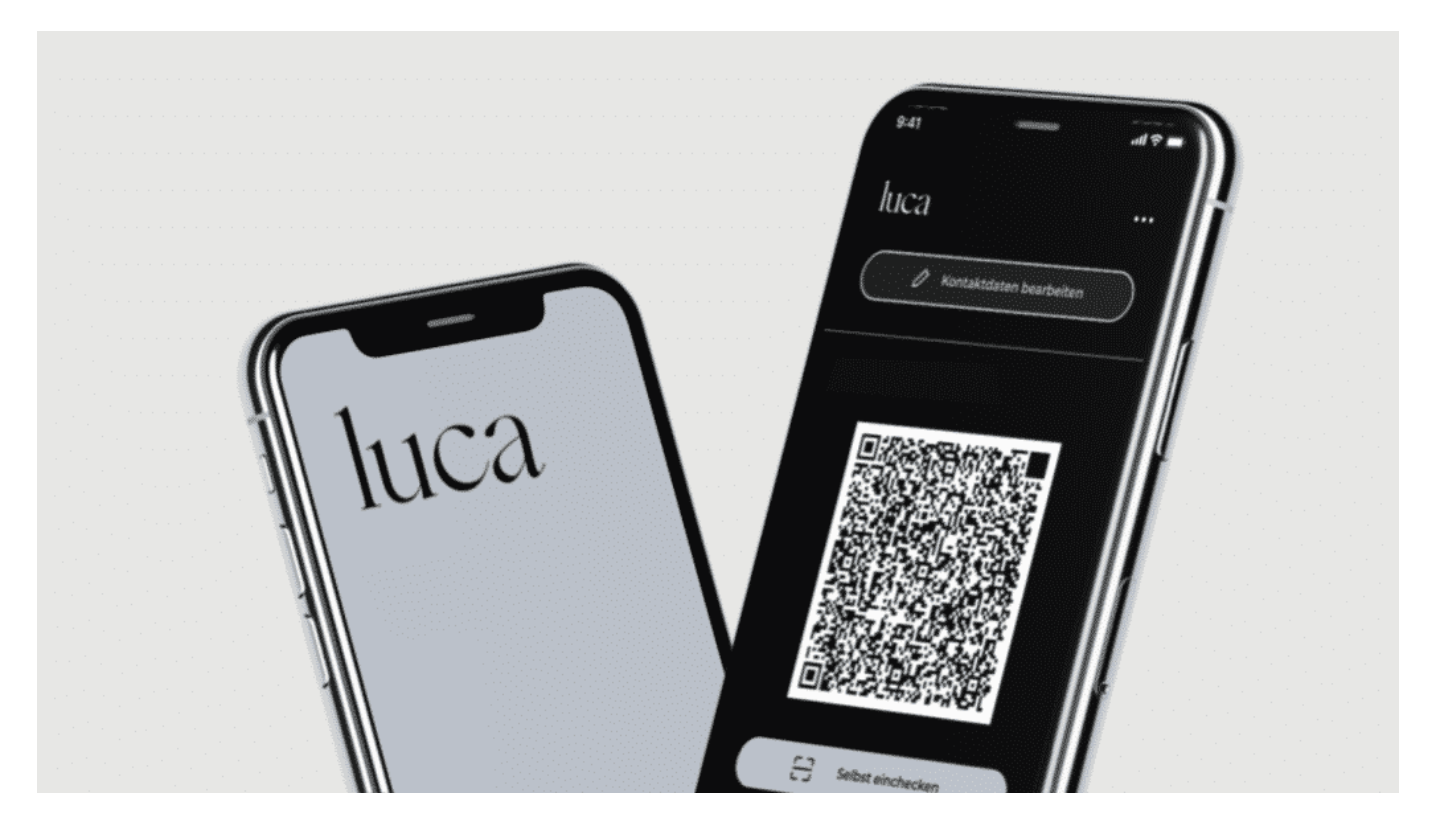

#### **Apps können dieselben Codes scannen**

Es soll möglich sein, mit Warn-App und Luca-App denselben QR-Code zu scannen. Betreiber von Locations müssen also nicht verschiedene QR-Codes für die beiden unterschiedlich Apps erstellen. Wer mag, kann auch mit der Warn-App selbst einen QR-Code erzeugen. Bei einer privaten Familienfeier zum Beispiel. Aber auch das Nagelstudio, der Friseur oder das Yoga-Studio kann selbst einen QR-Code erzeugen, diesen per Mail verschicken oder ausdrucken und aufhängen. Die Schwelle, die neue Funktion zu nutzen, hängt niedrig.

Die beiden Apps arbeiten parallel und unterschiedlich. Im Falle eines Corona-Kontakts warnt die Corona-Warn-App 2.0 in Rot. Das Gesundheitsamt erhält aber keine Daten. Anders die Luca-App: Sie kennt die Kontaktdaten und kann diese bei Anfrage durch das Gesundheitsamt übermitteln - zur Kontaktnachverfolgung. Außerdem kann das Gesundheitsamt die Betroffenen auch noch mal benachrichtigen.

Gastronomen hoffen auf eine schnelle und praktische Lösung

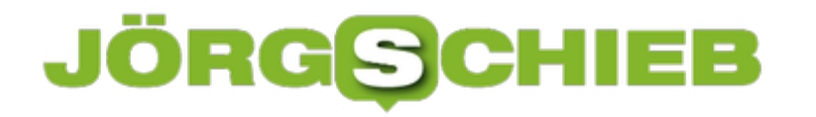

**MyHeritage, Wombo und Co: Wie KI Fotos zum Leben erweckt**

**Die Fortschritte der Künstlichen Intelligenz (KI) bei der Erstellung, Bearbeitund und Manipulation von Fotos ist enorm. Heute lassen sich schon mit geringem Aufwand "Deep Fakes" herstellen, die verblüffend echt aussehen: Aus Selfies oder Fotos werden animierte Aufnahmen. Derzeit besonders populär ist die Wombo App. Deep Fakes sind unterhaltsam, doch die Technologie birgt auch Risiken**.

Hollywood hat uns verdorben. Was die Filmstudios in den letzten Jahren so alles auf die Leinwand gezaubert haben – meine Güte. Dinosaurier. Sturmfluten. Auf die Erde krachende Kometen. Kriegsheere bis zum Horizont. Und natürlich Comic-Wesen jeder Art, die so ziemlich alles zuwege bringen.

Die Bilderfluten werden immer beeindruckender – echte Bilder braucht es da immer weniger. Alles, was unmöglich (oder zu teuer) ist oder nicht ins Studio passt, entsteht halt per Computer. Und sieht trotzdem verblüffend echt aus. Special Effects gehören zu Hollywood heute dazu.

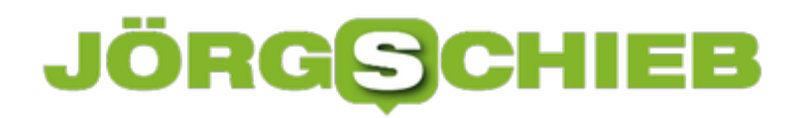

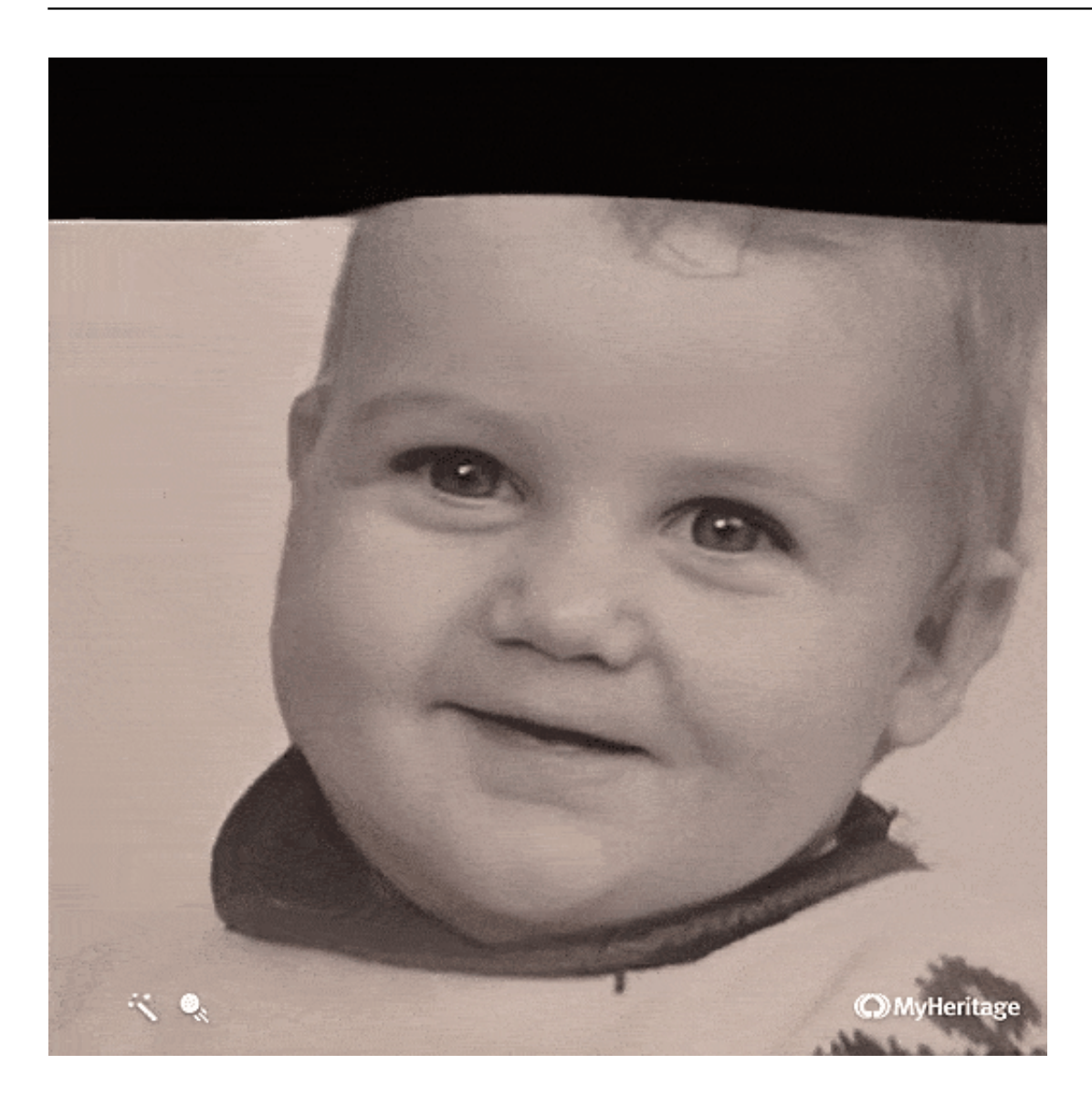

#### **Hollywood-Effekte für alle**

Aber was sich früher nur Filmstudios leisten konnten, landet heute in der Hosentasche von uns allen.

Es gibt mittlerweile zahllose Apps, die mit Hilfe von KI solche Deep Fakes erzeugen – und uns größtenteils amüsieren. Das eigene Gesicht verfremden oder in Kunstwerke oder Filmausschnitte schlüpfen: Mit Apps wie Reflect oder Reface kein Problem.

Beim Onlineportal MyHeritage können wir seit neuestem Fotos von Anverwandten hochladen – und Sekunden später bekommen wir kleine Filmchen zurück, in denen selbst längst verstorbene Menschen sich plötzlich wieder bewegen.

Sie drehen ihren Kopf, lächeln, zwinkern mit den Augen. Spooky. Es sieht

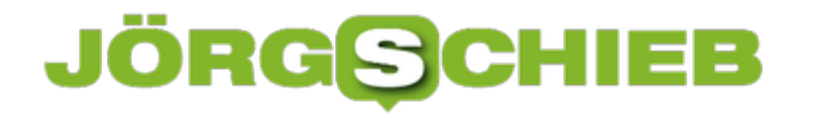

verblüffend echt aus – ist aber das Ergebnis von KI.

Denn KI weiß heute, wie ein Gesicht aussieht, wie es sich verändert, wenn es sich bewegt – und kann das ohne viel Aufwand imitieren.

#### **Lippensynchron singen und sich bewegen – kann jede/r**

Auch gerade beliebt: Die Wombo App. Auch hier lädt der Nutzer ein Foto hoch – und die App lässt die Person dann singen und swingen, zum Rhythmus einer Musik, die der User selbst auswählt. Kein Tanzvideo, aber mit bewegten Lippen, Mimik und Gestik.

Das Foto erwacht zum Leben – und die Person singt mit. Angela Merkel als Rapperin? Gar kein Problem. Die Bildqualität ist zwar nicht auf einem Niveau, dass man von "täuschend echt" sprechen könnte – aber theoretisch könnten die Macher der kostenpflichtigen App die Bildqualität hoch schrauben. Dann müssten die Computer "nur" länger rechnen.

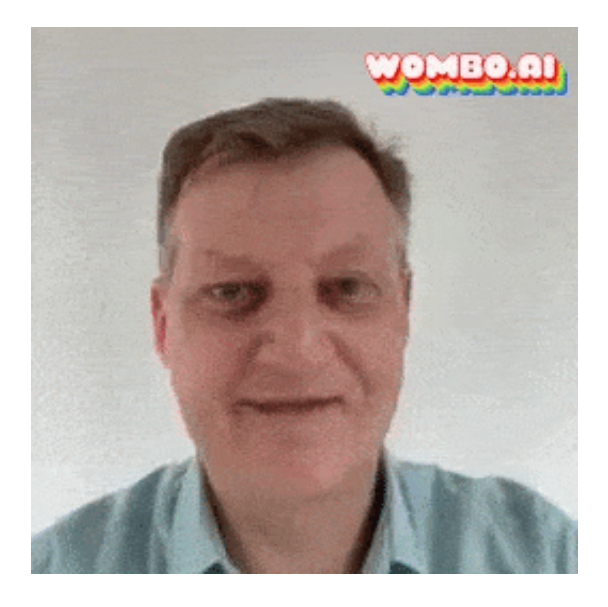

#### **Ist "Deep Fake" das neue "Fake News"?**

Von der Leinwand in die Hosentasche: Deep Fakes sind also im Privatleben angekommen. Zu einem Pop-Phänomen geworden.

So unterhaltsam das ist: Die zunehmende Qualität der Deep Fakes und die immer leichtere Verfügbarkeit, macht uns früher oder später auch Schwierigkeiten. Denn wie sollen wir noch wissen, was echt und was Fake? Selbst "Beweise",

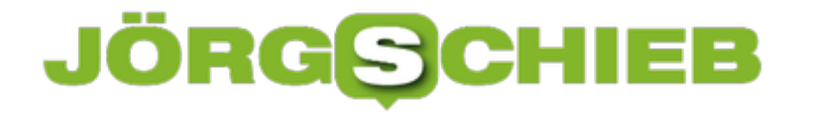

festgehalten auf Video, könnten Fake sein. Und umgekehrt.

Ist "Deep Fake" das neue "Fake News"? Gut möglich.

**schieb.de** News von Jörg Schieb. https://www.schieb.de

#### **Impfung: Einige wenige sorgen auf Facebook für Verunsicherung**

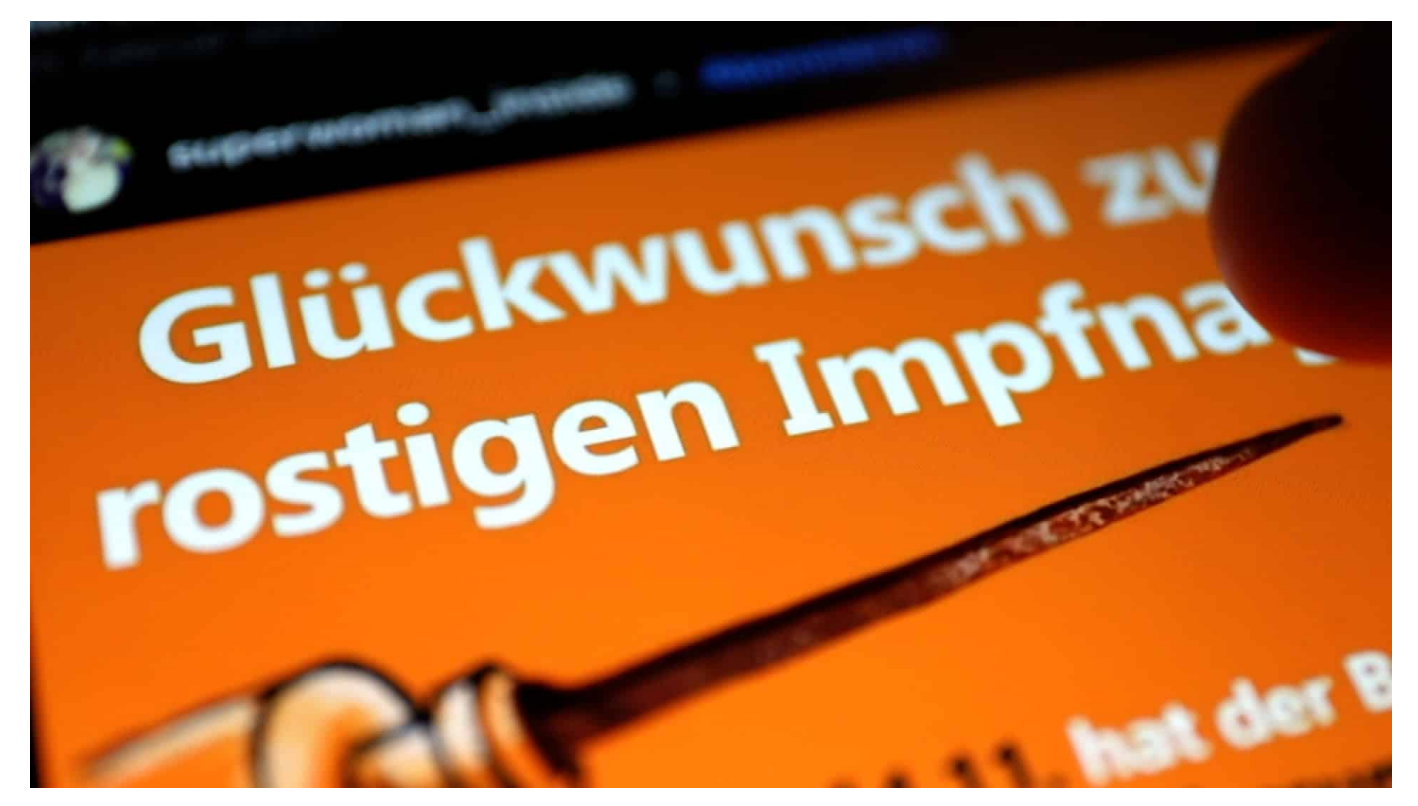

**Es ist keine einfache Aufgabe: Wie lässt sich verhindern, dass auf Plattformen wie Facebook, Twitter, Instagram oder Youtube bewusst Falschinformationen zum Thema Impfen und Nebenwirkungen verbreitet werden, die unnötige und unangemessene Angst und Panik verbreiten? Das Recht auf freie Meinungsäußerung ist wichtig - gleichzeitig sollten bewusst gestreute Zweifel eingedämmt werden. Eine interne Studie von Facebook belegt: Es sind einige wenige Personen, die für Verunsicherung sorgen.**

Wir wissen es längst: Social Media wie Facebook, Youtube, Twitter und Co. sind nicht unbedingt die beste Adresse, wenn man sich solide und seriös informieren möchte. Denn Wahres steht gleichwertig neben Falschem, das Aufklärende sieht grundsätzlich genau aus wie das Verunsichernde und Zerstörende.

Zu allem Überfluss begünstigen die Algorithmen von Facebook und Co. alles, was Krawall macht, Emotionen aufwühlt und für Aufmerksamkeit sorgt. So ist sie eben, die "Erregungsökonomie" - einige wenige Portale profitieren davon, wenn Verschwörungsgeschichten die Runde machen.

**schieb.de** News von Jörg Schieb. https://www.schieb.de

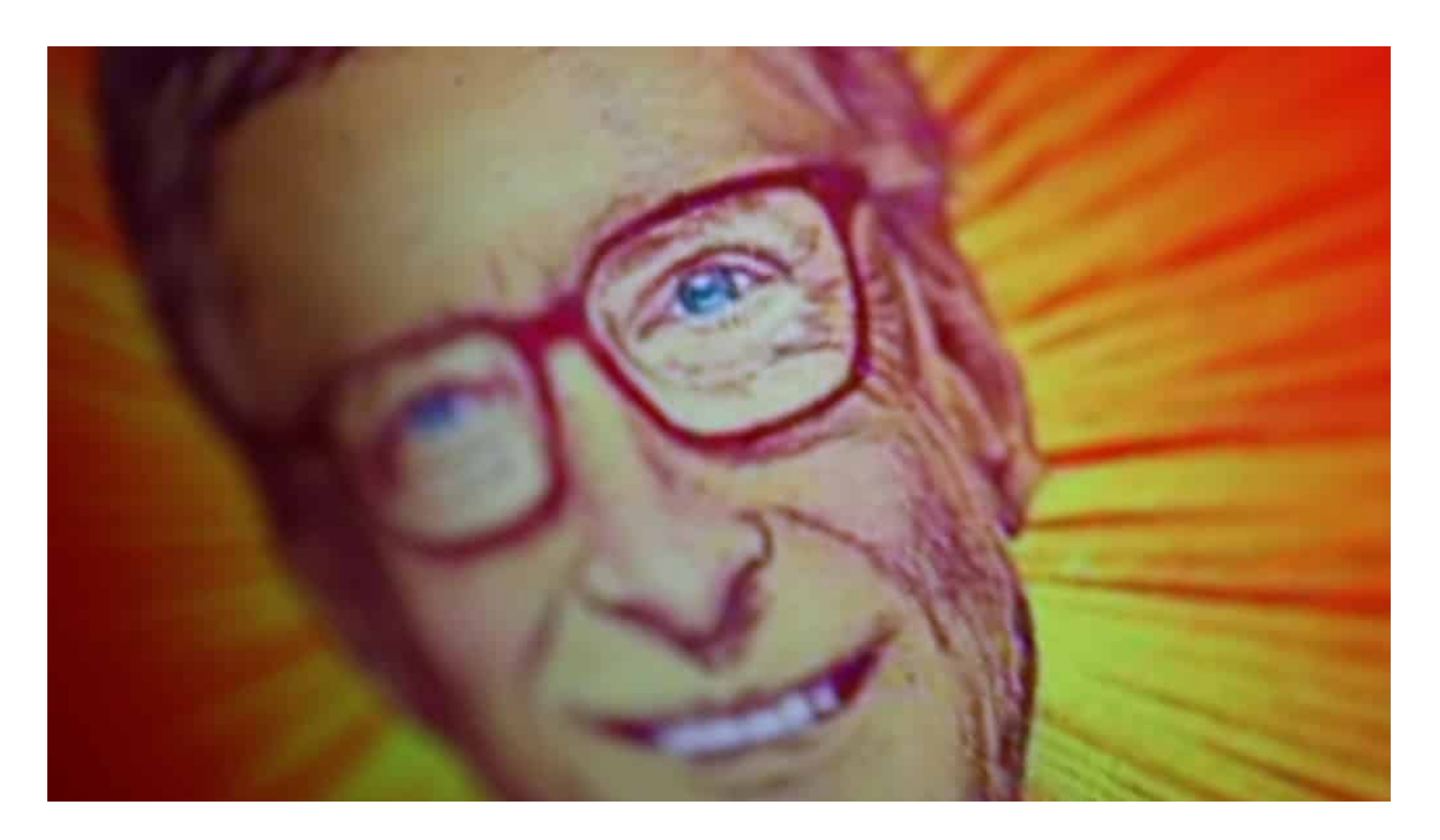

#### **Interne Studie kommt zu aufschlussreichen Ergebnissen**

Man muss es Facebook zugute halten, dass sie eine interne Studie angefertigt haben, die kürzlich auszugsweise in der Washington Post zitiert wurde. Facebook wollte wissen: Wer ist eigentlich für verunsichernde, fehl leitende und falsche Informationen über Corona-Impfungen und Impfstoffe verantwortlich? Dazu wurden die US-Nutzer in 638 Gruppen mit jeweils mindestens 3 Mio. Mitgliedern eingeteilt. Nach welchen Kriterien, ist leider nicht bekannt. Aber: Eine durchaus große Studie.

Das Ergebnis: Nur 10 Gruppen waren für über 50% der problematischen Inhalte verantwortlich. Und in der aktivsten Gruppe nur 111 Personen wiederum für erneut über 50% der Inhalte. Das lässt den Schluss zu: Nur vergleichsweise wenigen "Zellen" und Personen gelingt es, in einem Netzwerk wie Facebook fatale Verschwörungsideologien und Falschinformationen kursieren zu lassen.

#### **Nähe zu QAnon-Bewegung**

Es geht dabei nicht um Menschen, die Bedenken haben - oder sich schlichtweg nicht impfen lassen wollen. Es geht um bewusst manipulative Inhalte. Vom als impfenden Chip-Implantierer verunglimpften Bill Gates bis hin zur Behauptung, das Verimpfen von Biontech würde Millionen Menschenleben kosten.

Vor allem auf Instagram ist es besonders schlimm. Da tauchen solche falschen "Infos" sogar in Bereichen wie "Wellness" auf - oder direkt neben offiziellen Gesundheits-Seiten. Zudem wurden klare und eindeutige Verbindungen zur QAnon-Bewegung festgestellt, die über eine Weltherrschaft von Politik, Reichen und Prominenten fabuliert - und zutiefst antisemitisch ist.

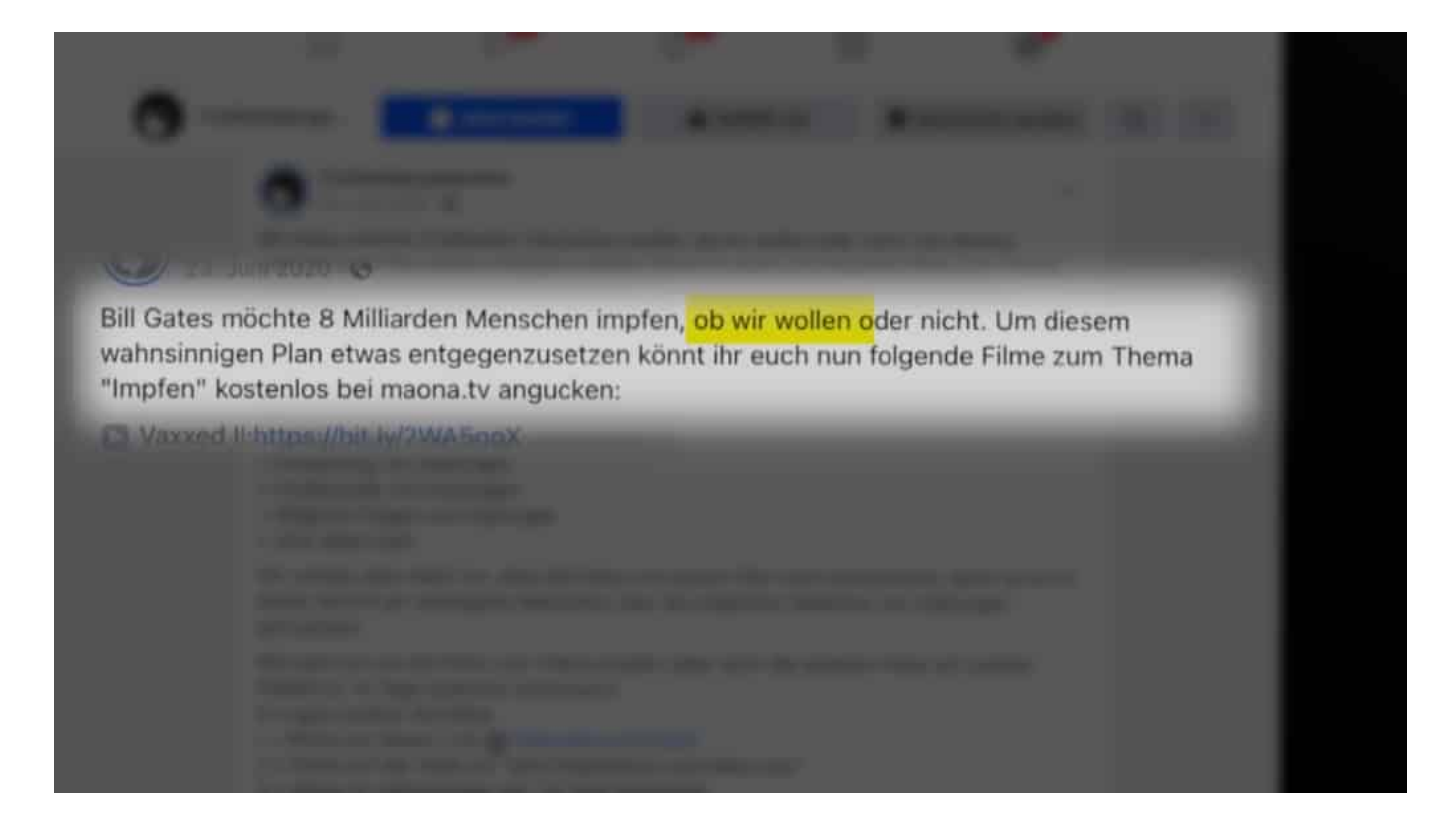

#### **Herde für Falschinformationen eindämmen**

Aber es gibt auch gute Nachrichten. Mit Hilfe der Studien lassen sich vielleicht Methoden erarbeiten, wie die - vergleichsweise wenigen - Falsch-Informationsherde identifiziert und künftig zeitnah blockiert werden können. Weiterer Pluspunkt: Die überwiegende Mehrheit macht bei der Desinformation nicht mit - und lässt sich mit seriösen Informationen also doch erreichen. Diese seriösen Informationen müssen gestärkt werden.

Verantwortliche in der Politik sollten sich die Studie ganz genau anschauen.

Jana Baumann von netzpolitik.org erklärt die Hintergründe der Studie

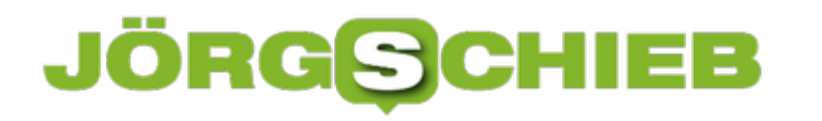

**schieb.de** News von Jörg Schieb. https://www.schieb.de

#### **Hardwareprobleme im Gerätemanager lösen**

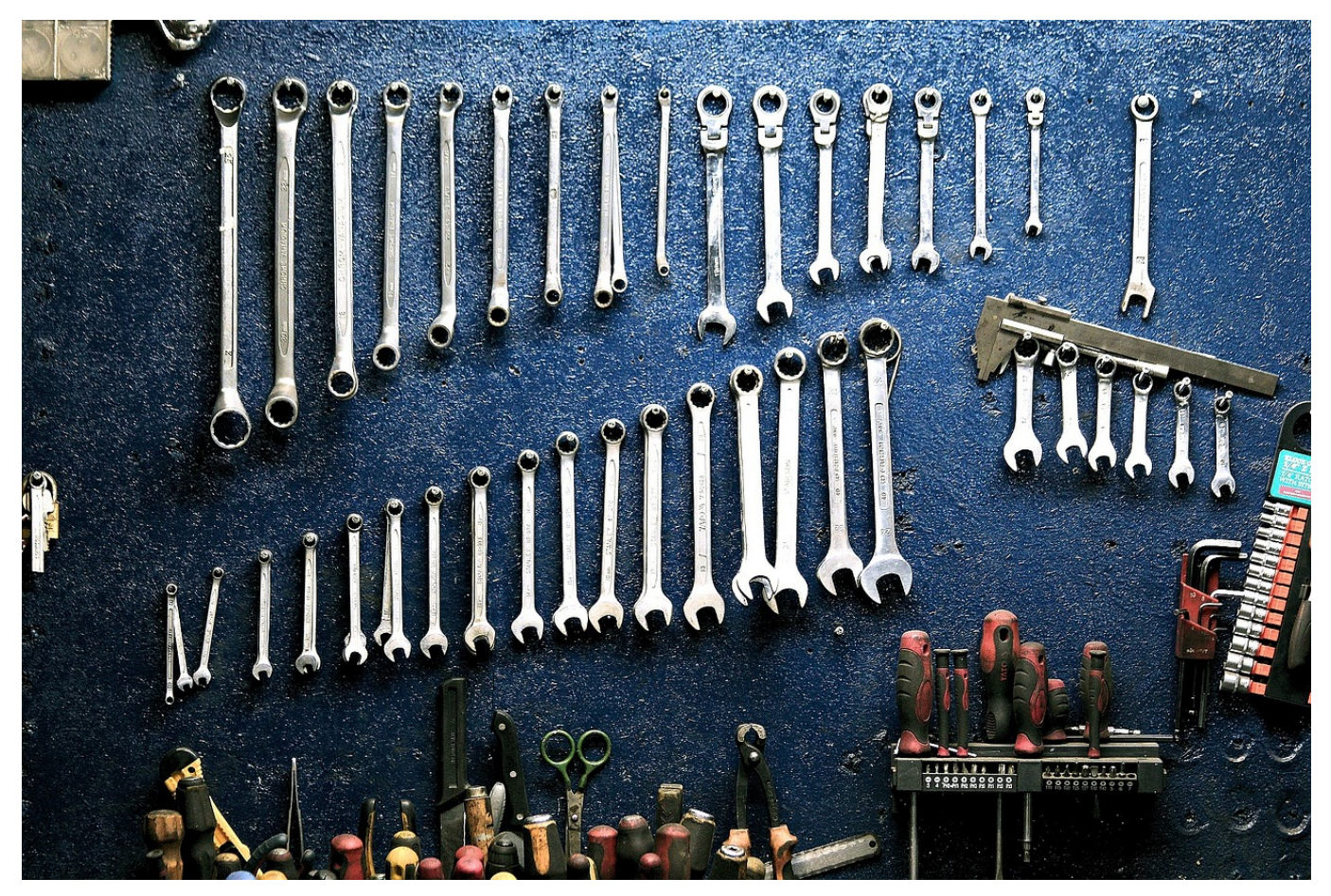

Auch wenn Sie heute meist ein komplett fertiges Gerät anschaffen: Ein PC besteht aus einer Vielzahl von Komponenten, die zusammenarbeiten müssen. Oft sehen Sie diese gar nicht, weil sie sich auf der Hauptplatine befinden. Ist aber nur einer dieser Komponenten gestört, defekt oder wird nicht richtig angesprochen, dann sind die Auswirkungen groß. Der Geräte-Manager kann die Lösung bieten!

Die erste Anlaufstelle bei Hardwareproblemen ist der Geräte-Manager. Diesen erreichen Sie, indem Sie im Suchfeld **Gerätemanager** eingeben und diesen dann durch einen Klick starten.

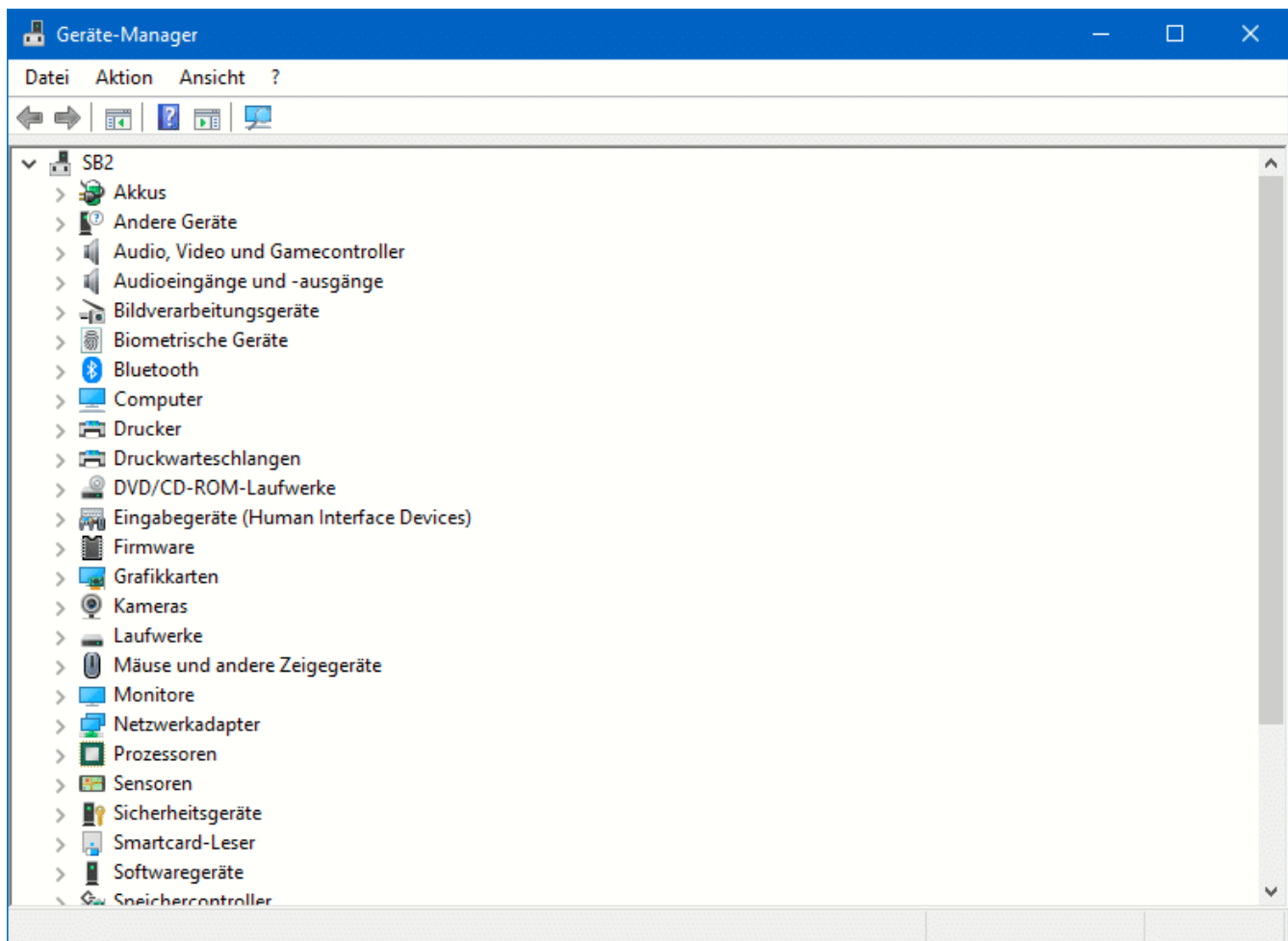

Windows 10 zeigt Ihnen nun nach Kategorien geordnet alle Geräte an, die es erkannt hat. Klicken Sie auf den kleinen Pfeil vor einer Kategorie. Dann bekommen Sie alle Geräte darin angezeigt. Wenn eine Störung vorliegt, das Gerät nicht erkannt wird oder nicht angesprochen werden kann, dann sehen Sie an seinem Symbol ein Ausrufezeichen in einem gelben Kreis. Klicken Sie doppelt darauf, um eine Fehlerbeschreibung zu kommen.

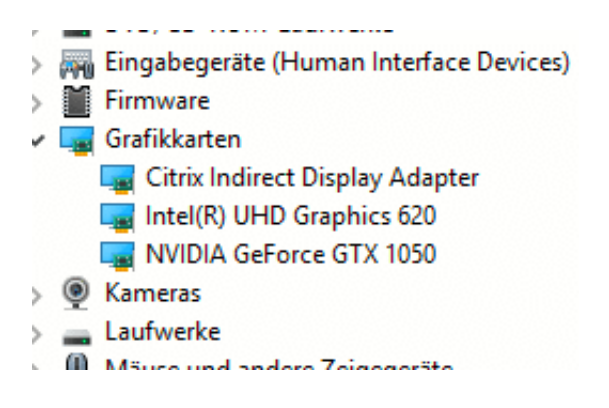

Wenn ein Problem dauerhaft Probleme bereitet, dann kann die Deaktivierung eine Hilfe sein. Im Standard versucht Windows kontinuierlich, mit

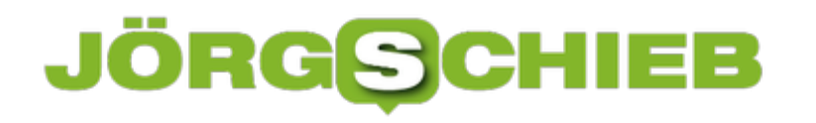

angeschlossenen Geräten zu kommunizieren. Damit erhalten Sie wieder und wieder Fehlermeldungen.

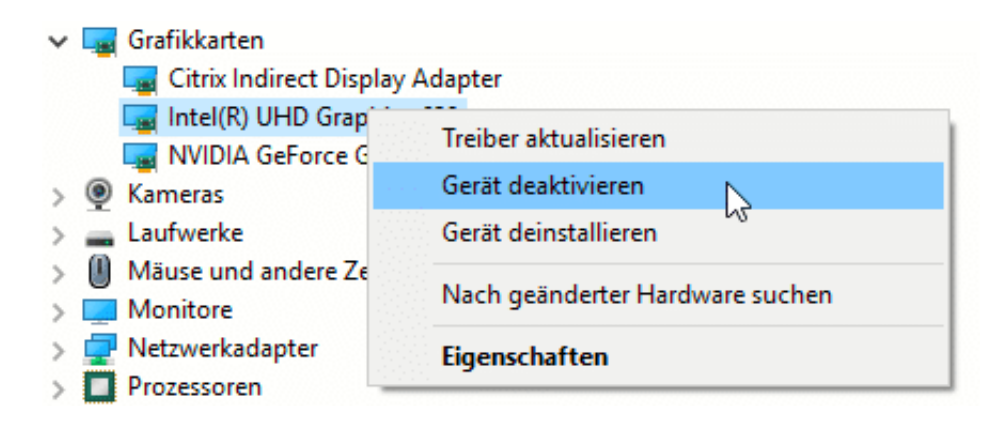

Um ein Gerät zu deaktivieren, klicken Sie mit der rechten Maustaste hinein, dann auf **Gerät deaktivieren**. Windows weiß nun, dass es das Gerät nicht mehr ansprechen soll.

Es kann damit zwar nicht mehr verwendet werden, produziert aber auch keine Fehlermeldungen mehr.